# **Final Year Project Report**

# A report submitted in the partial fulfillment of degree of BSE

# **Capture Space**

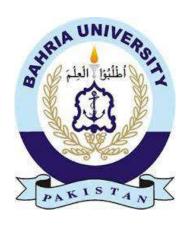

# Bahria University, Islamabad Jun 2023

**Supervisor** 

Engr. M Waleed khan

**Group Members** 

Govind Raj 01-131192-007

**Aizaz Zaheen** 01-131192-045

**Software Engineering Department** 

# **Capture Space**

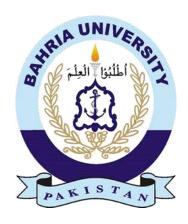

# **Group Members**

Govind Raj (01-131192-007)

Aizaz Zaheen (01-13112-045)

Supervisor: Engr. M Waleed Khan

A Final Year Project submitted to the Department of Software Engineering, Faculty of Engineering Sciences, Bahria University, Islamabad in the partial fulfillment for the award of degree in Bachelor of Software Engineering

### THESIS COMPLETION CERTIFICATE

Student Name: Govind Raj Enrolment No: 01-131192-007

Student Name: <u>Aizaz Zaheen</u> Enrolment No: <u>01-131192-045</u>

Program of Study: <u>Bachelor of Software Engineering</u>

Project Title: Capture Space

It is to certify that the above students' project has been completed to my satisfaction and to my belief, its standard is appropriate for submission for evaluation. I have also conducted a plagiarism test of this thesis using HEC prescribed software and found similarity index at 11% that is within the permissible limit set by the HEC. I have also found the thesis in a format recognized by the department.

Q1.4.

| Supervisor's Signature: |            |       |                     |
|-------------------------|------------|-------|---------------------|
|                         |            |       |                     |
| Date:                   | 01/06/2023 | Name: | Engr. M Waleed Khan |

**CERTIFICATE OF ORIGINALITY** 

This is certifying that the intellectual contents of the project <u>Capture Space</u>

are the product of my/our own work except, as cited properly and accurately in the

acknowledgements and references, the material taken from such sources as research

journals, books, internet, etc. solely to support, elaborate, compare, extend and/or

implement the earlier work. Further, this work has not been submitted by me/us

previously for any degree, nor it shall be submitted by me/us in the future for obtaining

any degree from this University, or any other university or institution. The incorrectness

of this information, if proved at any stage, shall authorities the University to cancel

my/our degree.

Name of the Student: Govind Raj

Signature: Govind Date: 01/06/2023

Name of the Student: Aizaz Zaheen

Signature: *Sizaz* Date: 01/06/2023

ii

# **Capture Space**

# Sustainable Development Goals

| SDG No | Description of SDG               | SDG No | Description of SDG                       |
|--------|----------------------------------|--------|------------------------------------------|
| SDG 1  | No Poverty                       | SDG 9  | Industry, Innovation, and Infrastructure |
| SDG 2  | Zero Hunger                      | SDG 10 | Reduced Inequalities                     |
| SDG 3  | Good Health and Well Being       | SDG 11 | Sustainable Cities and Communities       |
| SDG 4  | Quality Education                | SDG 12 | Responsible Consumption and Production   |
| SDG 5  | Gender Equality                  | SDG 13 | Climate Change                           |
| SDG 6  | Clean Water and Sanitation       | SDG 14 | Life Below Water                         |
| SDG 7  | Affordable and Clean Energy      | SDG 15 | Life on Land                             |
| SDG 8  | Decent Work and Economic  Growth | SDG 16 | Peace, Justice and Strong Institutions   |
|        |                                  | SDG 17 | Partnerships for the Goals               |

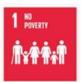

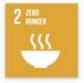

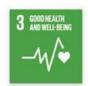

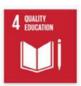

10 REDUCED INEQUALITIES

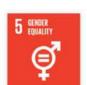

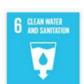

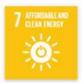

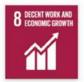

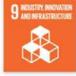

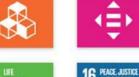

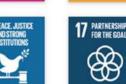

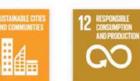

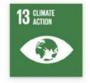

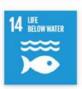

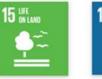

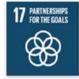

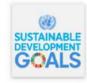

|                                                                                          | Range of Complex Problem Solving                                                                                                    |                                                                                                    |          |  |  |  |
|------------------------------------------------------------------------------------------|----------------------------------------------------------------------------------------------------|----------------------------------------------------------------------------------------------------|----------|--|--|--|
|                                                                                          | Attribute Complex Problem                                                                                                    |                                                                                                    |          |  |  |  |
| 1                                                                                        | Range of conflicting requirements                                                                                                    | Involve wide-ranging or conflicting technical, engineering and other issues.                                                                      |          |  |  |  |
| 2                                                                                        | Depth of analysis required                                                                                                    | Have no obvious solution and require abstract thinking, originality in analysis to formulate suitable models.                                     | <b>/</b> |  |  |  |
| 3                                                                                        | Requires research-based knowledge much of which is at, or informed by, the forefront of the professional discipline and which allows a fundamentals-based, first principles analytical approach. |                                                                                                    |          |  |  |  |
| 4                                                                                        | Familiarity of issues                                                                                                    | Involve infrequently encountered issues                                                                                                    |          |  |  |  |
| 5                                                                                        | Extent of applicable codes                                                                                                    | Are outside problems encompassed by standards and codes of practice for professional engineering.                                                 |          |  |  |  |
| 6                                                                                        | Extent of stakeholder involvement and level of conflicting requirements  Extent of stakeholder involve diverse groups of stakeholders with widely varying needs.                                 |                                                                                                    | <b>/</b> |  |  |  |
| 7                                                                                        | Consequences                                                                                                    | quences Have significant consequences in a range of contexts.                                                                                     |          |  |  |  |
| 8 Interdependence Are high level problems including many component parts or sub problems |                                                                                                    | Are high level problems including many component parts or sub-<br>problems                                                                        |          |  |  |  |
|                                                                                          |                                                                                                    | Range of Complex Problem Activities                                                                                                    |          |  |  |  |
|                                                                                          | Attribute Complex Activities                                                                                                    |                                                                                                    |          |  |  |  |
| 1                                                                                        | Range of resources                                                                                                    | Involve the use of diverse resources (and for this purpose, resources include people, money, equipment, materials, information and technologies). | <b>\</b> |  |  |  |
| 2                                                                                        | Level of interaction                                                                                                    | Require resolution of significant problems arising from interactions between wide ranging and conflicting technical, engineering or other issues. |          |  |  |  |
| 3                                                                                        | Innovation  Involve creative use of engineering principles and research-based knowledge in novel ways.                                                                                           |                                                                                                    |          |  |  |  |
| 4                                                                                        | Consequences to society and the environment Have significant consequences in a range of contexts, characterized by difficulty of prediction and mitigation.                                      |                                                                                                    |          |  |  |  |
| 5                                                                                        | Familiarity                                                                                                    | Can extend beyond previous experiences by applying principles-based approaches.                                                                   |          |  |  |  |

### **Abstract**

Capture Space is a web-based marketplace that tackles the challenges faced by content creators in finding employment and clients in finding dependable content creators for event coverage. This platform serves as a marketplace connecting clients with verified content creators, streamlining the event booking and management process. With features like Content Studio, gigs, Hire Talent, Find Work, make a team, filtration and search, chat, and bidding, Capture Space provides flexibility and customization options for both clients and content creators. Clients can choose from a wide selection of verified content creators, coverage packages, and event dates/times to tailor their experience to their unique requirements. By fostering a sense of community and collaboration, Capture Space promotes networking and learning opportunities among content creators and clients, driving quality and innovation in the market. The platform aims to establish trust and quality by providing a reliable and efficient experience that meets the specific needs of both parties. Capture Space revolutionizes the event coverage market by offering a seamless and convenient way for clients to connect with verified content creators. With its user-friendly interface, secure system, and emphasis on quality and flexibility, it becomes the go-to platform for hiring professionals for various events.

**Keywords:** Marketplace, Challenges, Content creators, Employment, Clients, Dependable, Event coverage, Verified, booking, Content Studio, gigs, community, collaboration

# **Dedication**

To our parents for their love and support

### Acknowledgments

All praises to **Allah Almighty** whose blessings enabled us to complete this Final Year Project. Praise to **Prophet Muhammad (PBUH)** a mentor for all knowledge seekers and the humanity.

We feel a deep sense of gratitude to our dignified supervisor **Engr Waleed M Khan**, for his supervision, constant support, guidance, useful suggestions, consistent encouragement, and dynamic supervision which enabled us to complete this FYP successfully. It is an honor to be his student.

We would like to express our gratitude towards our parents and friends who were our source of encouragement in the completion of this project.

### **Table of Contents**

| 1. Introd | luction                       | 2  |
|-----------|-------------------------------|----|
| 1.1 N     | 1otivation                    | 2  |
| 1.2 P     | roblem statement              | 2  |
| 1.3 O     | Objectives                    | 2  |
| 1.4 N     | Tain contributions            | 3  |
| 1.5 R     | Report organization           | 3  |
| 2. Backs  | ground/Literature Review      | 6  |
| 2.1 R     | elated Work:                  | 6  |
| 2.2 P     | roject Background and Scope:  | 7  |
| SYSTEM    | REQUIREMENTS                  | 12 |
| 3. System | m Requirements                | 13 |
| 3.1 P     | roduct Functions              | 13 |
| 3.2 F     | unctional Requirements:       | 13 |
| 3.2.1     | Client:                       | 13 |
| 3.2.2     | Content Creators:             | 13 |
| 3.2.3     | Content Creators Team:        | 14 |
| 3.2.4     | Admin:                        | 14 |
| 3.3 U     | Jse Cases                     | 15 |
| 3.3.1     | System Level Use Case Diagram | 15 |
| 3.4 S     | ystem Features                | 21 |
| 3.4.1     | Hire Talent                   | 21 |
| 3.4.2     | Find Work                     | 21 |
| 3.4.3     | Client                        | 22 |
| 3.4.4     | Content Creator               | 25 |
| 3.4.5     | Content Creator Team          | 29 |
| 3.4.6     | Admin                         | 33 |
| 3.5 N     | Ion-Functional Requirements   | 36 |
| 3.5.1     | Performance Requirements      | 36 |
| 3.5.2     | Security Requirements         | 36 |
| 3.5.3     | Availability Requirements     | 36 |
| 3.5.4     | Compatibility Requirements    | 36 |
| 3.5.5     | Business Rules                | 36 |
| 3.5.6     | Scalability Requirements:     | 37 |
| 3.6 Ir    | nterface Requirements         | 37 |
| 3.6.1     | Hardware Interfaces           | 37 |
| 362       | Software Interfaces           | 37 |

|    | 3.6 | .3   | Communications Interfaces                                               | 37 |
|----|-----|------|-------------------------------------------------------------------------|----|
| 3  | 3.7 | Dat  | abase Requirements                                                      | 37 |
| 3  | 3.8 | Pro  | ject Feasibility                                                        | 37 |
|    | 3.8 | .1   | Technical Feasibility                                                   | 37 |
|    | 3.8 | .2   | Operational Feasibility                                                 | 38 |
|    | 3.8 | .3   | Legal and Ethical Feasibility                                           | 38 |
| 3  | 3.9 | Cor  | nclusion                                                                | 38 |
| 4. | Sys | stem | Design                                                                  | 40 |
| 4  | 4.1 | Log  | gical View                                                              | 40 |
| 4  | 4.2 | Dyı  | namic View                                                              | 41 |
|    | 4.2 | .1   | Hire Talent as client / content creator / content creator team          | 41 |
|    | 4.2 | .2   | Find Work as client / content creator / content creator team            | 41 |
|    | 4.2 | .3   | Users                                                                   | 42 |
|    | 4.2 | .4   | Admin:                                                                  | 47 |
| 4  | 4.3 | Dep  | ployment View                                                           | 49 |
| 4  | 4.4 | Dev  | velopment View                                                          | 50 |
| 4  | 4.5 | Cor  | nponent Diagram                                                         | 50 |
| 4  | 4.6 | Dat  | a Model                                                                 | 51 |
| 4  | 4.7 | Use  | r Interfaces                                                            | 52 |
| 4  | 4.8 | Cor  | nclusion                                                                | 57 |
| 5. | Sys | stem | Implementation                                                          | 59 |
|    | 5.1 | Stra | itegy                                                                   | 59 |
|    | 5.2 | Too  | ols & Technology Used                                                   | 59 |
|    | 5.3 | Issu | ies during Implementation & Production Phase                            | 59 |
|    | 5.3 | .1   | Stripe Implementation:                                                  | 59 |
|    | 5.3 | .2   | Tokenization:                                                           | 60 |
|    | 5.4 | Me   | thodologies                                                             | 60 |
|    | 5.5 | Sys  | tem Architecture                                                        | 60 |
| 6. | Sys | stem | Testing                                                                 | 63 |
| (  | 5.1 |      | t Strategy                                                              |    |
| (  | 5.2 |      | t Testing                                                               |    |
| (  | 5.3 | Cor  | nponent Testing                                                         | 63 |
| (  | 5.4 | Inte | gration Testing                                                         | 64 |
| (  | 5.5 |      | tem Testing                                                             |    |
| (  | 5.6 | •    | t Cases                                                                 |    |
|    | 6.6 |      | Register as client / content creator / content creator team Test Cases. |    |
|    | 6.6 | 2    |                                                                         |    |

| 6.    | 6.3    | Edit Profile as client / content creator / content creator team Tea 68 | st Cases |
|-------|--------|------------------------------------------------------------------------|----------|
| 6.    | 6.4    | Post a gig as content creator / content creator team Test Cases        | 69       |
| 6.    | 6.5    | Chat as client / content creator / content creator team with vice      | versa    |
| Te    | est Ca | ases                                                                   | 70       |
| 6.    | 6.6    | Content Studio Test Cases                                              | 72       |
| 6.    | 6.7    | Track Payment                                                          | 74       |
| 7. C  | onclu  | ision                                                                  | 76       |
| 7.1   | Co     | ontributions                                                           | 76       |
| 7.2   | Re     | flections:                                                             | 76       |
| 7.3   | Ch     | allenges:                                                              | 77       |
| 7.    | 3.1    | Stripe Implementation:                                                 | 77       |
| 7.    | 3.2    | Tokenization:                                                          | 77       |
| 7.4   | Fu     | ture Work                                                              | 78       |
| 7.5   | RE     | EFERNCES                                                               | 79       |
| 7.6   | AF     | PPENDIX                                                                | 80       |
| 7.    | 6.1    | Stripe Payment Gateway:                                                | 80       |
| 7.7   | GL     | OSSARY                                                                 | 81       |
| 8. Pl | lagiar | rism and Similarity Index report:                                      | 82       |
|       | -      |                                                                        |          |

# **List of Figures**

| Figure 1 Objectives Of Capture Space                          | 8  |
|---------------------------------------------------------------|----|
| Figure 2 Capture Space Detailed Use Case Diagram              | 15 |
| Figure 3 Admin Use Case Diagram                               | 16 |
| Figure 4 Chat Use Case Diagram                                | 16 |
| Figure 5 Edit Profile Use Case Diagram                        | 17 |
| Figure 6 Login Use Case Diagram                               | 17 |
| Figure 7 Post A Gig Use Case Diagram                          | 18 |
| Figure 8 Register Use Case Diagram                            | 18 |
| Figure 9 Review Use Case Diagram                              | 19 |
| Figure 10 Search Use Case Diagram                             | 19 |
| Figure 11 Content Studio Use Case Diagram                     | 20 |
| Figure 12 Capture Space Class Diagram                         | 40 |
| Figure 13 Hire Talent Sequence Diagram                        | 41 |
| Figure 14 Find Work Sequence Diagram                          | 41 |
| Figure 15 Register Sequence Diagram                           | 42 |
| Figure 16 Login Sequence Diagram                              | 42 |
| Figure 17 Edit Profile Sequence Diagram                       | 43 |
| Figure 18 Search Sequence Diagram                             | 43 |
| Figure 19 Chat Sequence Diagram                               | 44 |
| Figure 20 Reviews Sequence Diagram                            | 44 |
| Figure 21 Logout Sequence Diagram                             | 45 |
| Figure 22 Track Payment Sequence Diagram                      | 45 |
| Figure 23 Post A Gig Sequence Diagram                         | 46 |
| Figure 24 Content Studio Sequence Diagram                     | 46 |
| Figure 25 Login Sequence Diagram                              | 47 |
| Figure 26 Logout Sequence Diagram                             | 47 |
| Figure 27 Dashboard Access Sequence Diagram                   | 48 |
| Figure 28 Customers Services Sequence Diagram                 | 48 |
| Figure 29 User Management Sequence Diagram                    | 49 |
| Figure 30 Capture Space Deployment Diagram                    | 49 |
| Figure 31 Development View Of Capture Space                   | 50 |
| Figure 32 Capture Space Component Diagram                     | 50 |
| Figure 33 Capture Space Data Model Diagram                    | 51 |
| Figure 34 Mvc Block Diagram                                   | 61 |
| Figure 35 Stripe Payment Interface                            | 80 |
| Figure 36capture Space Plagiarism And Similarity Index Report | 82 |

### **List of Tables**

| Table 1 Referenced And Related | d Work List | . 7 |
|--------------------------------|-------------|-----|
| Table 2 Capture Space Glossary | 7           | 31  |

# CHAPTER-1 INTRODUCTION

#### 1. Introduction

- The objective is to Create web-based marketplace for event coverage by content creators.
- Marketplace to search for content creators or teams for events.
- Bid on content creator gig for event coverage package details.

### 1.1 Motivation

There was a need to address the challenges faced by both content creators and clients in the event coverage market. Content creators much of the time fight to search for profitable business and may go up against inconveniences in getting their work seen, while clients could find it attempting to find trustworthy content creator for their event coverage needs. By making a business community that interfaces clients with affirmed content creators, Capture Space hopes to give a phase that enhances the event consideration booking and management process, offering a reliable and efficient experience for both clients and content creators. The platform accentuation on trust and quality, close by its straightforward place of connection and features, for instance, Content Studio, Filter, and search Option, make a Team, Chat, Bidding, Hire Talent, Find Work, hopes to address the hardships looked by the two players, giving a new and innovative technique for contracting specialists for weddings, parties, and various events

### **1.2 Problem statement**

The advancement of technology has created a situation where content makers are struggling for recognition and a profitable work, while clients are battling to find reliable content makers for their occasion thought necessities, and there is also a shortage of a platform for content makers to show their work and sell their photos.

### 1.3 Objectives

Capture Space is a web-based application with following objectives

- Connect clients with content creators.
- Focus on trust and quality.
- User-friendly platform with innovation.
- Revolutionize event coverage market.
- Self-Branding

#### 1.4 Main contributions

- Providing a new approach to event coverage booking and management by creating a web-based marketplace that connects clients with verified content creators.
- Addressing the challenges faced by content creators in showcasing their work and finding new opportunities for work by providing a platform to sell their photographs and collaborate with other creators.
- Developing innovative features such as Content Studio, Filter Option, make a Team, Chat, and Bidding to enhance the user experience for both clients and content creators.
- Offering a reliable and efficient platform that ensures trust and quality, enabling clients to find trustworthy content creators for their event coverage needs.
- Contributing to the advancement of the event coverage industry by revolutionizing the market with a seamless and convenient way to contract professionals for weddings, parties, and other events.

### 1.5 Report organization

The structure of the report is discussed below:

- **Chapter 1:** This chapter is of introduction. First, we discussed what is project about, the motivation, problem statement, objectives, and main contributions
- Chapter 2: Chapter 2 is about Literature Review in which we will discuss the background and previous work done related to our project. We will also discuss short comings of previous projects and how our system incorporates those short comings
- **Chapter 3:** In this chapter we will discuss the specifications of the system. These include the system requirements like functional, non-functional, interface, database, and use -cases etc.
- Chapter 4: In this chapter we will discuss system design. This chapter includes system architecture, design approaches, class diagram, sequence diagrams, deployment diagram, and database schema
- Chapter 5: This chapter is about system implementation. We will discuss the approaches and methodologies used in system development. We will also discuss the issues encountered

- **Chapter 6:** This chapter is about testing. Which testing techniques were applied, what were the testing techniques that were used, how unit, integration, and system testing was carried out. Discussion related to test cases
- **Chapter 7:** Chapter 7 is about the conclusion, contribution, reflections, and future work of the project.

# CHAPTER-2 BACKGROUND /LITERATURE REVIEW

### 2. Background/Literature Review

### 2.1 Related Work:

The related work section of this project provides a comprehensive overview of the existing research and projects related to the subject matter. It presents a thorough analysis of previous studies, methodologies, and approaches that have been explored in the field. By examining the work of other researchers and practitioners, this section aims to identify the gaps and limitations in the current knowledge and propose a novel contribution to the field. The related work section serves as a foundation for the project, providing a context for the research and demonstrating the relevance and significance of the proposed approach

| <b>Application Name</b> | Description                              | Difference           |
|-------------------------|------------------------------------------|----------------------|
| A team                  | A Team is a members-only network         | Just A team making   |
|                         | that empowers the world's top            | website for any      |
|                         | engineering, product, design, and        | task. You can        |
|                         | marketing builders to team up and        | belong to any group  |
|                         | build things that matter for the world's | and can have a       |
|                         | most exciting companies                  | group of any         |
|                         |                                          | category and work.   |
|                         | [1] B. Goldhacker et al., Build your     |                      |
|                         | dream team, https://www.a.team/          |                      |
|                         | (accessed May 30, 2023).                 |                      |
| People per Hour         | Access global talent on the freelance    | Still founder owned  |
|                         | website trusted by over 1 million        | and led and the      |
|                         | businesses worldwide.                    | longest running      |
|                         |                                          | freelance service in |
|                         | [1] "Hire Freelancers Online & Find      | the UK only          |
|                         | freelance work,"                         |                      |
|                         | PeoplePerHour.com - Hire                 |                      |
|                         | Freelancers Online & Find                |                      |
|                         | Freelance Work,                          |                      |
|                         | https://www.peopleperhour.com/           |                      |
|                         | (accessed May 31, 2023).                 |                      |

| Shutter Stock | Shutterstock is a                       | The detailed results |
|---------------|-----------------------------------------|----------------------|
|               | leading global provider of high-quality | of individuals       |
|               | licensed images, videos, and music.     | students are only    |
|               | Shutterstock helps professionals by     | available in paid    |
|               | providing diverse content to            | version. There is no |
|               | businesses, marketing agencies and      | feature which can    |
|               | media organizations around the world.   | display the          |
|               |                                         | individual duration  |
|               | [1] "Stock images, photos, vectors,     | of questions. No     |
|               | video, and music," Shutterstock,        | rubric can be        |
|               | https://www.shutterstock.com/           | attached with a      |
|               | (accessed May 31, 2023).                | Free Text question.  |
| Upwork        | Creating economic opportunities so      | Individuals can      |
|               | people have better lives has taken us   | look for a short- or |
|               | so much further. As a result, we've     | long-term job with   |
|               | become the world's work marketplace     | a per hour rate.     |
|               | where everyday businesses of all sizes  |                      |
|               | and independent talent from around      |                      |
|               | the globe meet here to accomplish       |                      |
|               | incredible things                       |                      |
|               | [1] Upwork,                             |                      |
|               | https://www.upwork.com/ (accessed       |                      |
|               | May 30, 2023).                          |                      |

Table 1 Referenced and related work list

### 2.2 Project Background and Scope:

There was a need to address the challenges faced by both content creators and clients in the event coverage market. Content creators much of the time fight to search for profitable business and may go up against inconveniences in getting their work seen, while clients could find it attempting to find trustworthy content creator for their event coverage needs. By making a business community that interfaces clients with affirmed content creators, Capture Space hopes to give a phase that enhances the event consideration booking and management process, offering a reliable and efficient experience for both clients and content creators. The platform accentuation on trust and

quality, close by its straightforward place of connection and features, for instance, Content Studio, Filter, and search Option, make a Team, Chat, Hire Talent, Find Work, and Bidding, hopes to address the hardships looked by the two players, giving a new and innovative technique for contracting specialists for weddings, parties, and various events

Given below are the objectives of our system:

- Make a Team.
- Focus on trust and quality.
- Monetize your content.
- Revolutionize event coverage market.
- Self-Branding

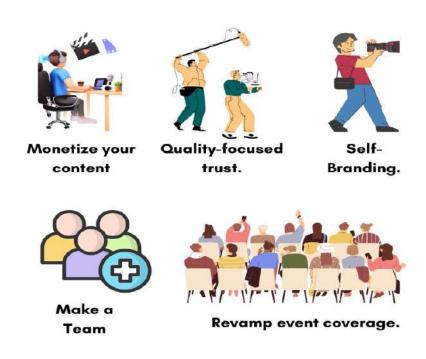

Figure 1 Objectives of Capture Space

### 1. Make a Team:

"The "Make a team" functionality offered by Capture Space is a powerful feature that enables clients to curate and assemble a team of content creators for their event coverage needs. This functionality allows clients to handpick content creators based on their specific skills, expertise, and style, ensuring a tailored and cohesive approach to capturing their event. Clients can browse through verified content creators' profiles, review their portfolios, and select individuals who align with their vision and requirements. The "Make a team" functionality fosters collaboration and synergy among the selected content creators, enhancing the overall quality and cohesiveness of the event coverage. Whether it's a wedding, party, or any other occasion, Capture Space empowers clients to create a dream team of content creators to capture their special moments with professionalism and creativity.

### 2. Focus on trust and quality:

Capture Space intends to give a stage that clients can trust to track down dependable and excellent substance makers for their occasions. To accomplish this, the stage requires content makers to go through a check interaction before they can offer their administrations to clients. This assists with guaranteeing that main dependable and gifted content makers are accessible on the platform. To further improve trust and quality, Catch Space likewise gives a solid installment framework that safeguards the two clients and content makers. This guarantees that clients just compensation for the administrations they get, and content makers get installment for their work.

# 3. Monetize your Content:

The "Monetize your Content" functionality offered by Capture Space is a game-changer for content creators looking to earn revenue from their work. This feature provides content creators with the opportunity to monetize their content through Content Studio. Capture Space offers a seamless and intuitive interface that allows creators to set their own prices, choose the monetization methods that best suit their content, and track their earnings in real-time. By providing this functionality, Capture Space empowers content creators to turn their

passion into a profitable venture, while also providing clients with a diverse range of monetized content options to choose from. Whether it's photographers, videographers, the "Monetize your Content" functionality revolutionizes the way content creators can generate income and further enhances the value proposition of Capture Space as a comprehensive marketplace for content creation and consumption.

### 4. Revamp event coverage market:

Capture Space means to upset the conventional market for occasion inclusion by giving a cutting edge and imaginative arrangement that offers huge benefits to the two clients and content makers.

By offering a web-based marketplace for event coverage, Capture Space makes it simple for clients to find and book confided in satisfied makers for their occasions, while likewise giving content creators a stage to feature their work and extend their span. This dispenses with a considerable lot of the hindrances that have generally existed in the occasion inclusion market, for example, trouble finding and reviewing dependable substance makers.

Likewise, Capture Space's imaginative elements like the offering framework, group creation, and secure installment framework offer added benefit to the two clients and content makers, making the stage much more appealing and advantageous to utilize.

### 5. Self-Branding:

Capture Space offers content creators the capacity to grandstand their work, fabricate their image, and extend their compass. The stage permits content makers to make a profile that features their past work, insight, and skill. By giving a platform that permits content makers to exhibit their work and acquire openness, Catch Space assists content makers with building their image and lay down a good foundation for themselves as specialists in their field.

As well as permitting content makers to grandstand their work, Capture Space additionally gives apparatuses to assist with satisfying makers market themselves to likely clients. For instance, the offering framework permits content makers to offer on gigs and exhibit their mastery and experience to

likely clients. The informing framework likewise empowers content makers to discuss straightforwardly with clients, assisting them with building connections and lay out trust.

Generally, by giving content creators a stage to exhibit their work and fabricate their image, Catch Space assists content makers with acquiring openness and grow their scope, which can prompt more business to open doors and achievement.

# CHAPTER-3 SYSTEM REQUIREMENTS

### 3. System Requirements

### 3.1 Product Functions

Following are the different functions that the system will perform:

- Content Studio
- Hire Talent
- Find Work
- Filter Option
- Make a team
- Chat
- Bidding and Quoting
- Gigs

### **3.2 Functional Requirements:**

### **3.2.1** Client:

- Registration / Login / Logout.
- Edit Profile
- Search and Filtration for Gig
- Communication System (Chat)
- Bid system
- Track Payment
- Review and rating system:

### 3.2.2 Content Creators:

- Registration / Login / Logout
- Edit Profile.
- Gig creation.
- Communication System (Chat)
- Quote system:
- Setup Content Studio.
- Track Payments
- Show Gears
- Review and rating system:

### **3.2.3** Content Creators Team:

- Registration / Login / Logout
- Edit Profile.
- Gig creation.
- Communication System (Team Chat)
- Quote system:
- Setup Content Studio.
- Show Gears
- Add Members
- Track Payments
- Review and rating system.

### **3.2.4** Admin:

- Login /Logout
- Dashboard Access.
- User management.
- Customers Service
- Content review and Moderation
- Analytics and reporting

### 3.3 Use Cases

### 3.3.1 System Level Use Case Diagram

### 3.3.1.1 Detailed Diagram:

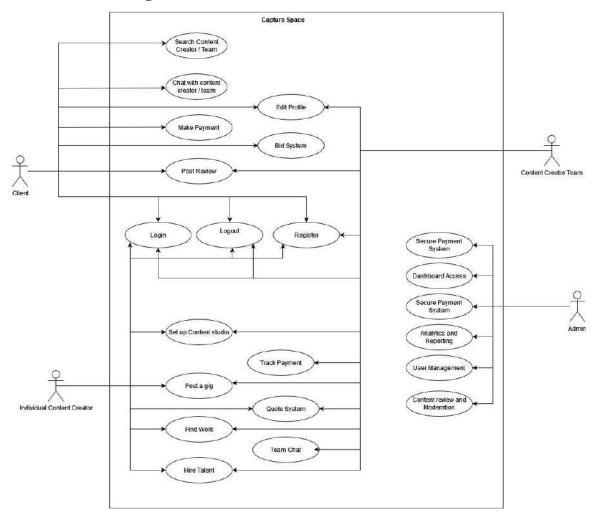

Figure 2 Capture Space Detailed use case Diagram

### 3.3.1.2 Admin:

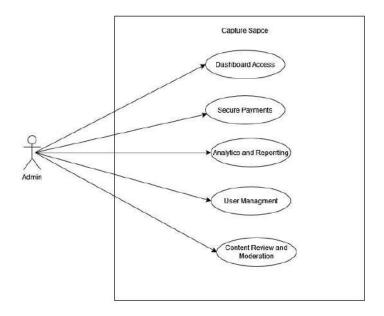

Figure 3 Admin use case Diagram

### 3.3.1.3 Chat

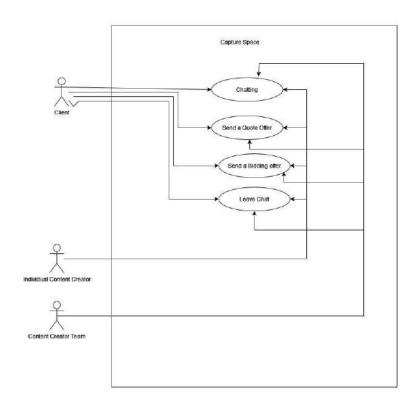

Figure 4 Chat use case Diagram

### 3.3.1.4 Edit Profile

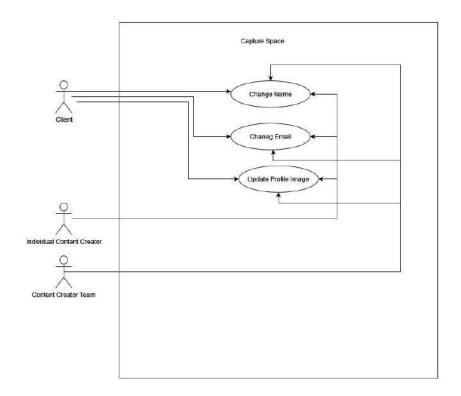

Figure 5 Edit Profile use case Diagram

### 3.3.1.5 Login:

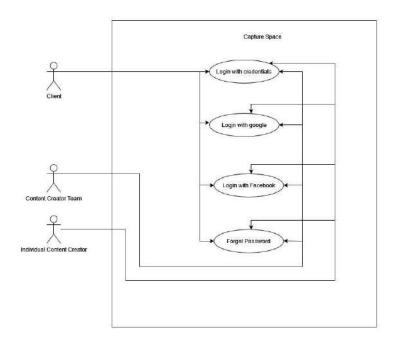

Figure 6 Login use case Diagram

### 3.3.1.6 Post a Gig:

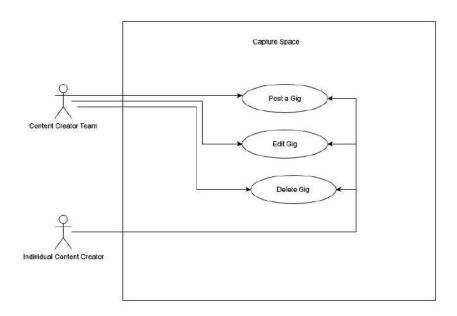

Figure 7 Post a Gig use case Diagram

# **3.3.1.7 Register:**

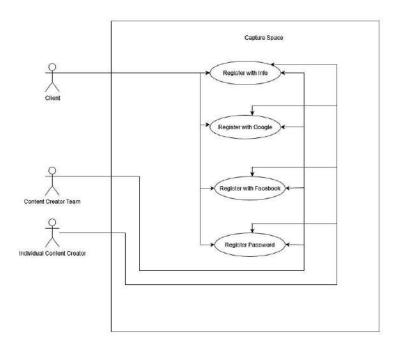

Figure 8 Register use case Diagram

### **3.3.1.8 Reviews:**

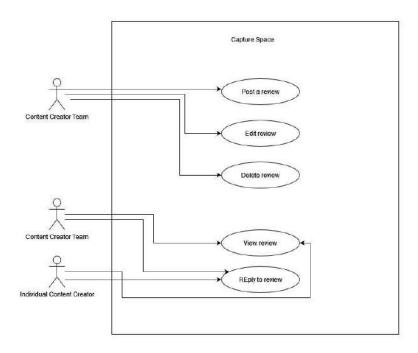

Figure 9 Review use case Diagram

### 3.3.1.9 Search

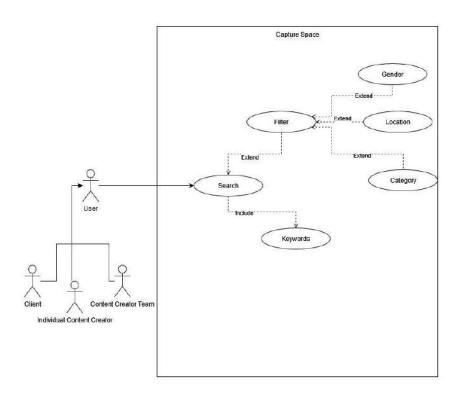

Figure 10 Search use case Diagram

### 3.3.1.10 Content Studio:

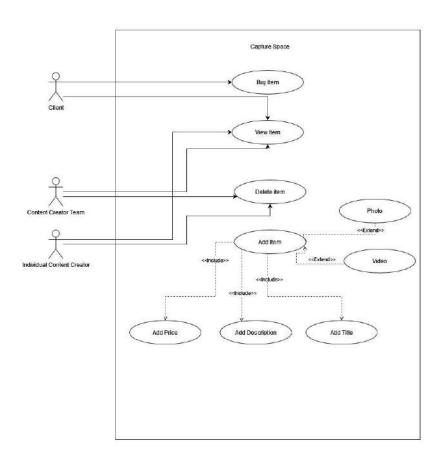

Figure 11 Content Studio use case Diagram

# **3.4 System Features**

### 3.4.1 Hire Talent

| Use case ID:                             | UC-US-01                        |                                                      |  |  |
|------------------------------------------|---------------------------------|------------------------------------------------------|--|--|
| Use case Name:                           | Use case Name: Hire Talent      |                                                      |  |  |
| Actor(s):                                | Client /content creator / cont  | tent creators' team as User                          |  |  |
| Basic Flow:                              | User clicks on hire talent from | om navbar.                                           |  |  |
| <b>Actor Actions</b>                     |                                 | System Response                                      |  |  |
| 1. User navig                            | ates to Hire Talent link and    | System opens the interface containing the relevant   |  |  |
| clicks on it form a                      |                                 | form and list of gigs                                |  |  |
| 2. Users select the required information |                                 | The system notifies the gig owner about the work and |  |  |
| and clicks on hire talent button         |                                 | further add chat between client and gig owner.       |  |  |
| <b>Alternate Course</b>                  | Alternate Course of Action:     |                                                      |  |  |
| <b>Actor Actions</b>                     |                                 | System Response                                      |  |  |
|                                          |                                 |                                                      |  |  |

### 3.4.2 Find Work

| Use case ID:                                    | UC-U-0                         |                                                     |  |
|-------------------------------------------------|--------------------------------|-----------------------------------------------------|--|
| <b>Use case Name:</b>                           | e case Name: Find Work         |                                                     |  |
| Actor(s):                                       | Client /content creator / cont | ent creators' team as User                          |  |
| Basic Flow:                                     | User clicks on Find work from  | om navbar.                                          |  |
| <b>Actor Actions</b>                            | L                              | System Response                                     |  |
| 1. User navig                                   | gates to Find work link and    | System opens the interface containing the relevant  |  |
| clicks on it                                    |                                | form and list of jobs posted there by organizations |  |
| 2. Users select any job and click on add        |                                | The system open Model to add CV in allowed          |  |
| CV button to add CV                             |                                | format.                                             |  |
| <b>Alternate Course</b>                         | of Action:                     |                                                     |  |
| Actor Actions                                   |                                | System Response                                     |  |
| Users select any job and click on add CV button |                                | Toast Appear with message ("Cannot add CV in the    |  |
|                                                 |                                | format").                                           |  |

### **3.4.3** Client

# **3.4.3.1 Register**

| Use case ID:                            | UC-CL-01                                          |                                                      |  |
|-----------------------------------------|---------------------------------------------------|------------------------------------------------------|--|
| Use case Name: Register                 |                                                   |                                                      |  |
| Actor(s):                               | Client                                            |                                                      |  |
| Basic Flow:                             | Client clicks on register button for registration |                                                      |  |
| Actor Actions                           |                                                   | System Response                                      |  |
| 3. User navigates to Register link and  |                                                   | System opens the interface containing the relevant   |  |
| clicks on it                            |                                                   | form                                                 |  |
| 4. User enters the required information |                                                   | System checks the provided credentials and register  |  |
| and clicks on register button           |                                                   | user into the system                                 |  |
| Alternate Course of Action:             |                                                   |                                                      |  |
| Actor Actions                           |                                                   | System Response                                      |  |
|                                         |                                                   | 2.a. If provided credentials are incorrect, an error |  |
|                                         |                                                   | message is displayed on screen for the respective    |  |
|                                         |                                                   | error                                                |  |

# 3.4.3.2 Login

| Use case ID:                              | UC-CL-02                             |                                                      |  |
|-------------------------------------------|--------------------------------------|------------------------------------------------------|--|
| <b>Use case Name:</b>                     | Login                                |                                                      |  |
| Actor(s):                                 | Client                               |                                                      |  |
| Basic Flow:                               | Client clicks on login link to login |                                                      |  |
| Actor Actions                             |                                      | System Response                                      |  |
| 1. User navigates to login link and enter |                                      | System checks the provided credentials and log in    |  |
| credentials                               |                                      | user into the system                                 |  |
| Alternate Course of Action:               |                                      |                                                      |  |
| Actor Actions                             |                                      | System Response                                      |  |
|                                           |                                      | 2.a. If provided credentials are incorrect, an error |  |
|                                           |                                      | message is displayed on screen for the respective    |  |
|                                           |                                      | error                                                |  |

# 3.4.3.3 Edit Profile

| Use case ID:                      | UC- CL -03                         |                                                                                                    |  |
|-----------------------------------|------------------------------------|----------------------------------------------------------------------------------------------------|--|
| <b>Use case Name:</b>             | Edit Profile                       | Edit Profile                                                                                                    |  |
| Actor(s):                         | Client                             |                                                                                                    |  |
| Basic Flow:                       | Client Edit his profile            |                                                                                                    |  |
| <b>Actor Actions</b>              |                                    | System Response                                                                                                    |  |
| 1. User Click of Alternate Course | on Edit Profile Button  of Action: | System opens the interface containing the relevant form for Editing Profile and save changes  While saving changes user enter wrong password and system reject changes to user profile. |  |
| <b>Actor Actions</b>              |                                    | System Response                                                                                                    |  |
|                                   |                                    | 1.a. While saving changes user enter wrong password and system reject changes to user profile.                                                                                          |  |

#### **3.4.3.4 Search**

| Use case ID:                            | UC- CL -04                                                              |                                                      |
|-----------------------------------------|-------------------------------------------------------------------------|------------------------------------------------------|
| Use case Name:                          | Search for content creator or                                           | team                                                 |
| Actor(s):                               | Client                                                                  |                                                      |
| Basic Flow:                             | Client search for content creator or team in using search functionality |                                                      |
| <b>Actor Actions</b>                    |                                                                         | System Response                                      |
| 1. User type for the required type of   |                                                                         | List of content creators or content creators team    |
| content creator or team in a search bar |                                                                         | appears.                                             |
| Alternate Course of Action:             |                                                                         |                                                      |
| Actor Actions                           |                                                                         | System Response                                      |
|                                         |                                                                         | 1.a. If no content creator or team are in database   |
|                                         |                                                                         | system return error with "No such Content creator or |
|                                         |                                                                         | team could be found".                                |

## 3.4.3.5 Chat

| Use case ID:          | UC- CL -05                                                               |                                                 |  |
|-----------------------|--------------------------------------------------------------------------|-------------------------------------------------|--|
| <b>Use case Name:</b> | Chat with Content creator or team                                        |                                                 |  |
| Actor(s):             | Client                                                                   | Client                                          |  |
| Basic Flow:           | Client started chat with desired content creator or content creator team |                                                 |  |
| Actor Actions         |                                                                          | System Response                                 |  |
| 1. User navig         | ates to Chat button                                                      | System opens the interface containing the chat  |  |
|                       |                                                                          | interface between client and content creator or |  |
|                       |                                                                          | content creator team.                           |  |

## **3.4.3.6 Reviews**

| Use case ID:                 | UC-TE-06                                                                     |                                                    |
|------------------------------|------------------------------------------------------------------------------|----------------------------------------------------|
| <b>Use case Name:</b>        | Reviews                                                                      |                                                    |
| Actor(s):                    | Client                                                                       |                                                    |
| Basic Flow:                  | Client should be able to post reviews on content creator team or individuals |                                                    |
| Actor Actions                |                                                                              | System Response                                    |
| 1. User navig                | ates to content creator team                                                 | System opens the interface containing the relevant |
| or individu                  | al account and click on post                                                 | form                                               |
| review link and clicks on it |                                                                              |                                                    |
| 2. Users click               | on post button                                                               | System displays the reviews in Reviews section of  |
|                              |                                                                              | the Content Creator or team.                       |

# 3.4.3.7 Track Payments

| Use case ID:          | UC- CL -07                                     |                                                      |
|-----------------------|------------------------------------------------|------------------------------------------------------|
| <b>Use case Name:</b> | Client tracks his payments                     |                                                      |
| Actor(s):             | Client                                         |                                                      |
| Basic Flow:           | Client tracks his all payments made till date. |                                                      |
| Actor Actions         |                                                | System Response                                      |
| 1. User navig         | ates to Track Payments link                    | System opens the interface containing the relevant   |
| and clicks            | on it                                          | form containing all the payments records log of user |
|                       |                                                | till date.                                           |

# **3.4.3.8 Logout**

| Use case ID:          | UC- CL -08                    |                                                    |
|-----------------------|-------------------------------|----------------------------------------------------|
| <b>Use case Name:</b> | Logout                        |                                                    |
| Actor(s):             | Client                        |                                                    |
| Basic Flow:           | Client logout of his account. |                                                    |
| <b>Actor Actions</b>  |                               | System Response                                    |
| 1.User navigat        | es to Logout link and clicks  | System logout the current user form system and end |
| on it                 |                               | his session.                                       |

## 3.4.4 Content Creator

# **3.4.4.1 Register**

| Use case ID:                            | UC- CC-01                    |                                                      |
|-----------------------------------------|------------------------------|------------------------------------------------------|
| Use case Name:                          | Register                     |                                                      |
| Actor(s):                               | Content Creator              |                                                      |
| Basic Flow:                             | Content Creator clicks on re | gister button for registration                       |
| <b>Actor Actions</b>                    |                              | System Response                                      |
| 1 User navig                            | gates to Register link and   | System opens the interface containing the relevant   |
| clicks on it                            |                              | form                                                 |
| 2. User enters the required information |                              | System checks the provided credentials and register  |
| and clicks on register button           |                              | user into the system                                 |
| Alternate Course of Action:             |                              |                                                      |
| Actor Actions                           |                              | System Response                                      |
|                                         |                              | 2.a. If provided credentials are incorrect, an error |
|                                         |                              | message is displayed on screen for the respective    |
|                                         |                              | error                                                |

# 3.4.4.2 Login

| Use case ID:                              | UC- CC -02                   |                                                      |
|-------------------------------------------|------------------------------|------------------------------------------------------|
| <b>Use case Name:</b>                     | Login                        |                                                      |
| Actor(s):                                 | Content Creator              |                                                      |
| Basic Flow:                               | Content Creator clicks on lo | gin link to login                                    |
| <b>Actor Actions</b>                      |                              | System Response                                      |
| 1. User navigates to login link and enter |                              | System checks the provided credentials and log in    |
| credentials                               |                              | user into the system                                 |
| Alternate Course of Action:               |                              |                                                      |
| Actor Actions                             |                              | System Response                                      |
|                                           |                              | 2.a. If provided credentials are incorrect, an error |
|                                           |                              | message is displayed on screen for the respective    |
|                                           |                              | error                                                |

## 3.4.4.3 Edit Profile

| Use case ID:                      | UC- CC -03                         |                                                                                                    |
|-----------------------------------|------------------------------------|----------------------------------------------------------------------------------------------------|
| <b>Use case Name:</b>             | Edit Profile                       |                                                                                                    |
| Actor(s):                         | Content Creator                    |                                                                                                    |
| Basic Flow:                       | Content Creator Edit his pro       | ofile                                                                                                    |
| <b>Actor Actions</b>              |                                    | System Response                                                                                                    |
| 1. User Click of Alternate Course | on Edit Profile Button  of Action: | System opens the interface containing the relevant form for Editing Profile and save changes  While saving changes user enter wrong password and system reject changes to user profile. |
| <b>Actor Actions</b>              |                                    | System Response                                                                                                    |
|                                   |                                    | 1.a. While saving changes user enter wrong password and system reject changes to user profile.                                                                                          |

# **3.4.4.4 Pot a Gig**

| Use case ID:                                                            | UC- CC -04                   |                                             |  |
|-------------------------------------------------------------------------|------------------------------|---------------------------------------------|--|
| <b>Use case Name:</b>                                                   | Post a Gig                   | Post a Gig                                  |  |
| Actor(s):                                                               | Content Creator              |                                             |  |
| Basic Flow:                                                             | Content Creator post his gig |                                             |  |
| <b>Actor Actions</b>                                                    |                              | System Response                             |  |
| User navigate to post a gig link and Post and click on the Post Button. |                              | System Post user gig to relevant clients    |  |
| Alternate Course                                                        | Alternate Course of Action:  |                                             |  |
| Actor Actions                                                           |                              | System Response                             |  |
|                                                                         |                              | 1.a. Error Message "Too Lengthy"            |  |
|                                                                         |                              | 2.b Error Message "User Account Restricted" |  |
|                                                                         |                              | can post for "no of days"                   |  |

## 3.4.4.5 Chat

| Use case ID:          | UC- CC -05                   |                                                                                              |
|-----------------------|------------------------------|----------------------------------------------------------------------------------------------|
| <b>Use case Name:</b> | Chat with Client             |                                                                                              |
| Actor(s):             | Content Creator              |                                                                                              |
| Basic Flow:           | Content Creator started chat | client                                                                                       |
| <b>Actor Actions</b>  |                              | System Response                                                                              |
| 2. Once Chat          | received from Client         | System opens the interface containing the chat interface between client and content creator. |

# 3.4.4.6 Content Studio

| Use case ID:                        | UC- CC -06                   |                                                |
|-------------------------------------|------------------------------|------------------------------------------------|
| <b>Use case Name:</b>               | Sell Your best Product       |                                                |
| Actor(s):                           | Content Creator              |                                                |
| Basic Flow:                         | Content Creator should be al | ble to setup studio                            |
| <b>Actor Actions</b>                |                              | System Response                                |
| 1.User navigates to "Sell your Best |                              | System opens the interface containing the      |
| Product" link.                      |                              | relevant form                                  |
| Alternate Course of Action:         |                              |                                                |
| <b>Actor Actions</b>                |                              | System Response                                |
|                                     |                              | 1.an If not setup already allow user to create |
|                                     |                              | one by Asking for name of the Studio and       |
|                                     |                              | category.                                      |

# 3.4.4.7 Track Payment

| Use case ID:   | UC- CC -07                                              |                                           |
|----------------|---------------------------------------------------------|-------------------------------------------|
| Use case Name: | Payments History                                        |                                           |
|                |                                                         |                                           |
| Actor(s):      | Content Creator                                         |                                           |
| Basic Flow:    | Content Creator tracks his all payments made till date. |                                           |
| Actor Actions  |                                                         | System Response                           |
| 1. User navig  | ates to Track Payments link                             | System opens the interface containing the |
| and clicks     | on it                                                   | relevant form containing all the payments |
|                |                                                         | records log of user till date.            |

# **3.4.4.8 Logout**

| Use case ID:                                   | UC- CC -08                             |                                                |
|------------------------------------------------|----------------------------------------|------------------------------------------------|
| <b>Use case Name:</b>                          | Logout                                 |                                                |
| Actor(s):                                      | Content Creator                        |                                                |
| Basic Flow:                                    | Content Creator logout of his account. |                                                |
| Actor Actions                                  |                                        | System Response                                |
| 1. User navigates to Logout link and clicks on |                                        | System logout the current user form system and |
| it                                             |                                        | end his session.                               |

## 3.4.5 Content Creator Team

# **3.4.5.1** Register

| Use case ID:                  | UC- CCT-01                  |                                                |
|-------------------------------|-----------------------------|------------------------------------------------|
| Use case Name:                | Register                    |                                                |
| Actor(s):                     | Content Creator Team        |                                                |
| Basic Flow:                   | Content Creator Team clicks | s on register button for registration          |
| <b>Actor Actions</b>          |                             | System Response                                |
| 2 User navig                  | gates to Register link and  | System opens the interface containing the      |
| clicks on it                  |                             | relevant form                                  |
| 3. User enter                 | s the required information  | System checks the provided credentials and     |
| and clicks on register button |                             | register user into the system                  |
| <b>Alternate Course</b>       | Alternate Course of Action: |                                                |
| <b>Actor Actions</b>          |                             | System Response                                |
|                               |                             | 2.a. If provided credentials are incorrect, an |
|                               |                             | error message is displayed on screen for the   |
|                               |                             | respective error                               |

# 3.4.5.2 Login

| Use case ID:                              | UC- CCT -02                 |                                                |
|-------------------------------------------|-----------------------------|------------------------------------------------|
| <b>Use case Name:</b>                     | Login                       |                                                |
| Actor(s):                                 | Content Creator Team        |                                                |
| Basic Flow:                               | Content Creator Team clicks | s on login link to login                       |
| <b>Actor Actions</b>                      |                             | System Response                                |
| 1. User navigates to login link and enter |                             | System checks the provided credentials and log |
| credentials                               |                             | in user into the system                        |
| Alternate Course of Action:               |                             |                                                |
| <b>Actor Actions</b>                      |                             | System Response                                |
|                                           |                             | 2.a. If provided credentials are incorrect, an |
|                                           |                             | error message is displayed on screen for the   |
|                                           |                             | respective error                               |

# 3.4.5.3 Edit Profile

| Use case ID:            | UC- CCT-03                  |                                            |
|-------------------------|-----------------------------|--------------------------------------------|
| <b>Use case Name:</b>   | Edit Profile                |                                            |
| Actor(s):               | Content Creator Team        |                                            |
| Basic Flow:             | Content Creator Team Edit   | his profile                                |
| <b>Actor Actions</b>    | System Response             |                                            |
| 1. User Click o         | n Edit Profile Button       | System opens the interface containing the  |
|                         |                             | relevant form for Editing Profile and save |
|                         |                             | changes                                    |
|                         |                             |                                            |
|                         |                             | While saving changes user enter wrong      |
|                         |                             | password and system reject changes to user |
|                         |                             | profile.                                   |
| <b>Alternate Course</b> | Alternate Course of Action: |                                            |
| <b>Actor Actions</b>    |                             | System Response                            |
|                         |                             | 1.a. While saving changes user enter wrong |
|                         |                             | password and system reject changes to user |
|                         |                             | profile.                                   |

# **3.4.5.4 Post a Gig**

| Use case ID:                                 | UC- CCT -04                 |                                             |  |
|----------------------------------------------|-----------------------------|---------------------------------------------|--|
| <b>Use case Name:</b>                        | Post a Gig                  | Post a Gig                                  |  |
| Actor(s):                                    | Content Creator Team        |                                             |  |
| Basic Flow:                                  | Content Creator Team post a | about their teamwork                        |  |
| <b>Actor Actions</b>                         |                             | System Response                             |  |
| 1. User navigate to post a gig link and Post |                             | System Post user gig to relevant clients    |  |
| and click on the Post Button.                |                             |                                             |  |
| Alternate Course of Action:                  |                             |                                             |  |
| <b>Actor Actions</b>                         |                             | System Response                             |  |
|                                              |                             | 1.a. Error Message "Too Lengthy"            |  |
|                                              |                             | 2.b Error Message "User Account Restricted" |  |
|                                              |                             | can post for "no of days"                   |  |

## 3.4.5.5 Chat

| Use case ID:          | UC- CCT -05                              |                                                                                              |
|-----------------------|------------------------------------------|----------------------------------------------------------------------------------------------|
| <b>Use case Name:</b> | Group Chat with Client                   |                                                                                              |
| Actor(s):             | Content Creator Team                     |                                                                                              |
| Basic Flow:           | Content Creator Team started chat client |                                                                                              |
| Actor Actions         |                                          | System Response                                                                              |
| 3. Once Chat          | received from Client                     | System opens the interface containing the chat interface between client and content creator. |

# 3.4.5.6 Content Studio

| Use case ID:                       | UC- CCT -06                 |                                                |  |
|------------------------------------|-----------------------------|------------------------------------------------|--|
| <b>Use case Name:</b>              | Sell Your best Product      | Sell Your best Product                         |  |
| Actor(s):                          | Content Creator             | Content Creator                                |  |
| Basic Flow:                        | Content Creator should be a | Content Creator should be able to setup studio |  |
| Actor Actions                      |                             | System Response                                |  |
| 1.User naviga                      | ates to "Sell your Best     | System opens the interface containing the      |  |
| Product" link.                     |                             | relevant form                                  |  |
| <b>Alternate Course of Action:</b> |                             |                                                |  |
| <b>Actor Actions</b>               |                             | System Response                                |  |
|                                    |                             | 1.an If not setup already allow user to create |  |
|                                    |                             | one by Asking for name of the Studio and       |  |
|                                    |                             | category.                                      |  |

# 3.4.5.7 Track Payments

| Use case ID:   | UC- CCT -07                                             |                                           |
|----------------|---------------------------------------------------------|-------------------------------------------|
| Use case Name: | Payments History                                        |                                           |
| Actor(s):      | Content Creator                                         |                                           |
| Basic Flow:    | Content Creator tracks his all payments made till date. |                                           |
| Actor Actions  |                                                         | System Response                           |
| 2. User navig  | ates to Track Payments link                             | System opens the interface containing the |
| and clicks     | on it                                                   | relevant form containing all the payments |
|                |                                                         | records log of user till date.            |

# 3.4.5.8 Logout

| Use case ID:                                   | UC- CCT -08                            |                                                |
|------------------------------------------------|----------------------------------------|------------------------------------------------|
| <b>Use case Name:</b>                          | Logout                                 |                                                |
| Actor(s):                                      | Content Creator                        |                                                |
| Basic Flow:                                    | Content Creator logout of his account. |                                                |
| Actor Actions                                  |                                        | System Response                                |
| 1. User navigates to Logout link and clicks on |                                        | System logout the current user form system and |
| it                                             |                                        | end his session.                               |

# **3.4.6** Admin

# 3.4.6.1 Login

| Use case ID:                              | UC-AD-01                   |                                                |  |
|-------------------------------------------|----------------------------|------------------------------------------------|--|
| <b>Use case Name:</b>                     | Login                      | Login                                          |  |
| Actor(s):                                 | Admin                      |                                                |  |
| Basic Flow:                               | Admin clicks on type link. |                                                |  |
| <b>Actor Actions</b>                      |                            | System Response                                |  |
| 1. User navigates to login link and enter |                            | System checks the provided credentials and log |  |
| credentials                               |                            | in user into the system                        |  |
| Alternate Course of Action:               |                            |                                                |  |
| <b>Actor Actions</b>                      |                            | System Response                                |  |
|                                           |                            | 2.a. If provided credentials are incorrect, an |  |
|                                           |                            | error message is displayed on screen for the   |  |
|                                           |                            | respective error                               |  |

### 3.4.6.2 Dashboard Access

| Use case ID:          | UC- AD -02                  |                                              |
|-----------------------|-----------------------------|----------------------------------------------|
| <b>Use case Name:</b> | Dashboard Access            |                                              |
| Actor(s):             | Admin                       |                                              |
| Basic Flow:           | Admin click on dashboard UI |                                              |
| <b>Actor Actions</b>  | System Response             |                                              |
| 1. Users click        | on Dashboard                | System should display all the relevant Admin |
|                       |                             | activities to the user                       |

# 3.4.6.3 Payments Controls

| Use case ID:         | UC- AD -03                   |                                            |
|----------------------|------------------------------|--------------------------------------------|
| Use case Name:       | Payments Controls            |                                            |
| Actor(s):            | Admin                        |                                            |
| Basic Flow:          | Admin view Payments Cont     | rols.                                      |
| <b>Actor Actions</b> |                              | System Response                            |
| 1. User navig        | ates to Payments Control     | System forward remaining amount to content |
| 2. For every         | transaction cut the products | creator or team.                           |
| percentage           |                              |                                            |

# **3.4.6.4 Customers Services**

| Use case ID:          | UC- AD -04                |                                                      |
|-----------------------|---------------------------|------------------------------------------------------|
| <b>Use case Name:</b> | Customer Services         |                                                      |
| Actor(s):             | Admin                     |                                                      |
| Basic Flow:           | Admin view Customer Serv  | ice                                                  |
| <b>Actor Actions</b>  |                           | System Response                                      |
| 1. User navig         | ates to Customer Services | System forward remaining reports of users.           |
| 2. Navigate to        | reports.                  | Reports of fraud or any technical problem displayed. |

## 3.4.6.5 Content Review and moderation

| Use case ID:              | UC- AD -05                 |                                                      |
|---------------------------|----------------------------|------------------------------------------------------|
| <b>Use case Name:</b>     | Content Review and Modera  | ntion                                                |
| Actor(s):                 | Admin                      |                                                      |
| Basic Flow:               | Admin click Content Review | v and Moderation                                     |
| <b>Actor Actions</b>      |                            | System Response                                      |
| User navig     Moderation | ates to Content Review and | System forward remaining reports of users.           |
| 2. Navigate to            | reports.                   | Reports of fraud or any technical problem displayed. |

# 3.4.6.6 User Management

| Use case ID:          | UC- AD -06              |                                           |
|-----------------------|-------------------------|-------------------------------------------|
| <b>Use case Name:</b> | Customer Services       |                                           |
| Actor(s):             | Admin                   |                                           |
| Basic Flow:           | Admin view User Managem | ent                                       |
| <b>Actor Actions</b>  |                         | System Response                           |
| 1. User naviga        | tes to User Management  | System displays all reported users.       |
| 2. Navigate to        | reports.                | Reports of fraud or any technical problem |
|                       |                         | displayed.                                |

# 3.4.6.7 Analytics and Reporting

| Use case ID:          | UC- AD -07                |                                                                              |
|-----------------------|---------------------------|------------------------------------------------------------------------------|
| <b>Use case Name:</b> | Customer Services         |                                                                              |
| Actor(s):             | Admin                     |                                                                              |
| Basic Flow:           | Admin view Analytics and  | Reporting                                                                    |
| <b>Actor Actions</b>  |                           | System Response                                                              |
| 3. User navig         | ates to Customer Services | System displays all users list                                               |
| 4. Navigate to        | o analytics.              | Reports of daily usage, new accounts, total reports, total earing displayed. |
| 5. Navigate to        | o reports.                | Reports of fraud or any technical problem displayed.                         |

# 3.4.6.8 Logout

| Use case ID:          | UC- AD -08                   |                                                |
|-----------------------|------------------------------|------------------------------------------------|
| <b>Use case Name:</b> | Logout                       |                                                |
| Actor(s):             | Admin                        |                                                |
| Basic Flow:           | Admin logout of his account  |                                                |
| <b>Actor Actions</b>  |                              | System Response                                |
| 1. User navigates     | to Logout link and clicks on | System logout the current user form system and |
| it                    |                              | end his session.                               |

#### 3.5 Non-Functional Requirements

#### 3.5.1 Performance Requirements

- The system should accommodate 300users at a time.
- Average response time of system is 3 seconds.
- The system response time should not be later than 10 seconds.

#### 3.5.2 Security Requirements

- Authorized access for each user (log-in)
- System will be protected against session theft and malware attacks (SSL, TLP, TLS)
- Authorized access for each user
- Two / multiple Factor authentication.
- Payments will be made through SSL for extra security.

•

#### 3.5.3 Availability Requirements

• The system should be available 90% of the time.

#### 3.5.4 Compatibility Requirements

- The system is compatible with all modern browsers.
- Interoperability.
- Portability.
- Compliance.

#### 3.5.5 Business Rules

- Client can only initiate chat.
- Teams will sign up as teams.
- 10 % per transaction as Application Fees.
- No direct Communication between client and content creator only through our platform.

#### 3.5.6 Scalability Requirements:

Initially we should be able to accommodate up to 300 users, but in future will
make it more scalable.

#### 3.6 Interface Requirements

#### 3.6.1 Hardware Interfaces

There is no specific hardware used in the system.

#### 3.6.2 Software Interfaces

Using MVC architecture following tools and libraries which will be used in development of system are:

- React (View)
- Mongo DB(Model)
- Node Js (Controller)

#### 3.6.3 Communications Interfaces

- HTTP
- TCP/IP

#### 3.7 Database Requirements

We used Mongo Db for the database.

#### 3.8 Project Feasibility

The feasibility of our project is dependent on problem statement. We incorporate the shortcomings of previous freelancing markets. We have classified feasibility into subcategories; Technical, Operational, and ethical feasibility.

#### 3.8.1 Technical Feasibility

This system is a web-based application that has been developed utilizing the Model View Controller (MVC) architecture. By adopting this architecture, we ensure scalability, separation of logic implementation, and ease of maintenance and upgrades. Throughout the development process, we have carefully considered the system requirements, identified risks, and addressed security concerns. Currently, the system is designed to accommodate up to 300 users, but our future includes enhancing its scalability to handle even larger user volumes.

#### 3.8.2 Operational Feasibility

This system effectively addresses the concerns of operational feasibility and can function as a standalone solution. Although currently in the proof-of-concept stage, we are dedicated to adhering to transaction and business rules stipulated by regulatory bodies such as the Federal Board of Revenue (FBR), Pakistan Computerized Accounting Bureau (PCAB), and other relevant security exchange commissions. By incorporating these standards and regulations, our objective is to establish a secure and dependable platform that allows content creators to monetize their work and clients to enhance their event coverage, all while ensuring compliance with applicable laws and regulations. Furthermore, we aim to promote our system and require funding for promotional activities.

#### 3.8.3 Legal and Ethical Feasibility

Currently, our "Capture Space" web app is in the proof-of-concept stage. However, once we make it publicly available, we are committed to ensuring that our system fully complies with all legal and ethical aspects. We will incorporate the payment processing standards of Pakistan as provided by the State Bank of Pakistan. Additionally, we will adhere to transaction and business rules set forth by regulatory bodies such as the Federal Board of Revenue (FBR), Pakistan Computerized Accounting Bureau (PCAB), and other relevant security exchange commissions. By incorporating these standards and regulations, we aim to provide a secure and trustworthy platform for content creators to monetize their work while maintaining compliance with all applicable laws and regulations.

#### 3.9 Conclusion

This chapter is related to the system requirements of our project. We follow the Software Development Life Cycle (SDLC) for implementation. The development approach that we used was Agile. We started by first identifying the requirements, then followed by use-cases, functional, non-functional, design, and then development. If there was any change in requirements, the steps of Agile methodology were repeated.

# CHAPTER-4 SYSTEM DESIGN

#### 4. System Design

#### 4.1 Logical View

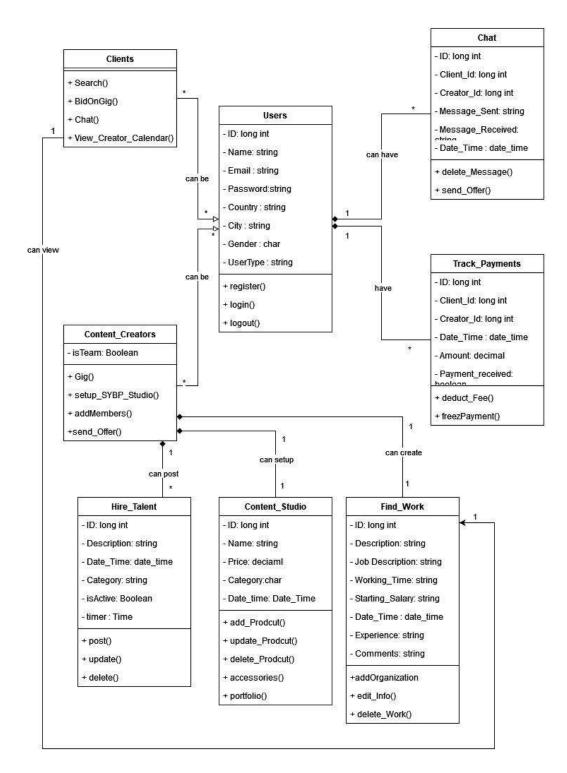

Figure 12 Capture Space class Diagram

#### 4.2 Dynamic View

Sequence Diagrams of the system

#### 4.2.1 Hire Talent as client / content creator / content creator team

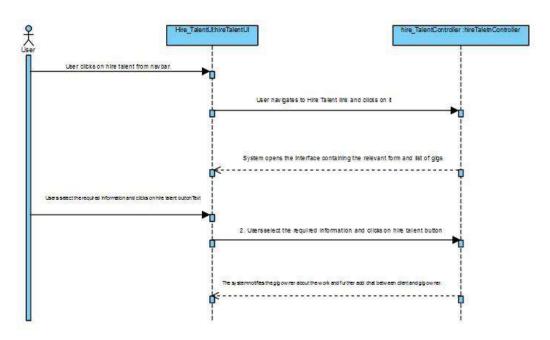

Figure 13 Hire Talent sequence diagram

#### 4.2.2 Find Work as client / content creator / content creator team

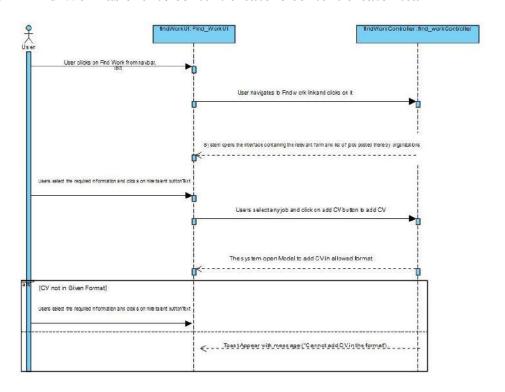

Figure 14 Find Work sequence diagram

#### **4.2.3** Users

## 4.2.3.1 Register as client / content creator / content creator team

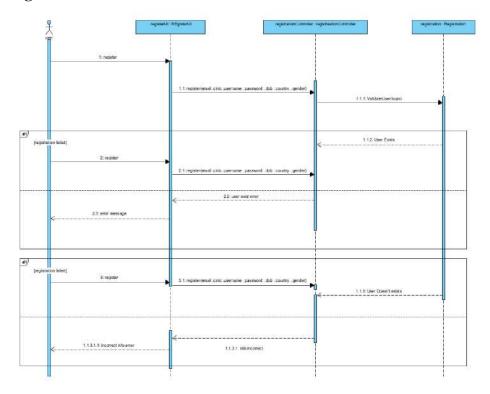

Figure 15 Register sequence diagram

#### 4.2.3.2 Login as client / content creator / content creator team

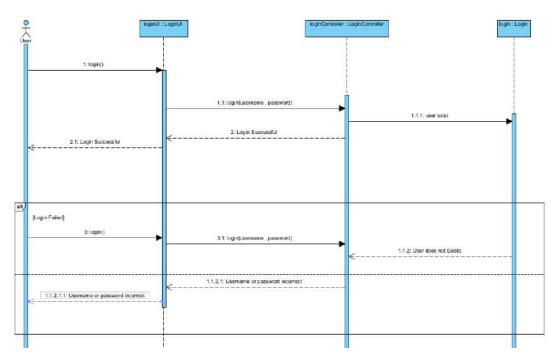

Figure 16 Login sequence diagram

#### 4.2.3.3 Edit Profile as client / content creator / content creator team

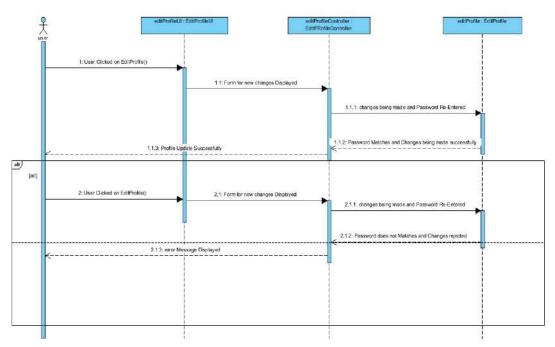

Figure 17 Edit Profile sequence diagram

#### 4.2.3.4 Search for content creator / content creator team as client

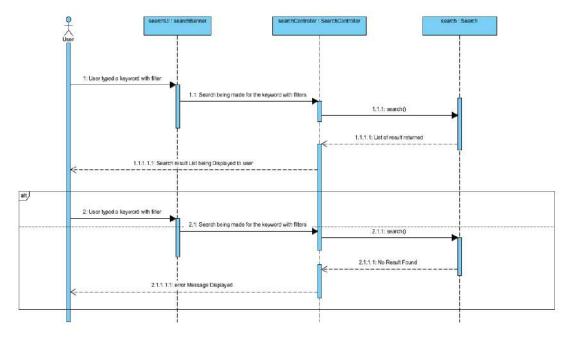

Figure 18 Search sequence diagram

## 4.2.3.5 Chat as client with content creator / content creator team

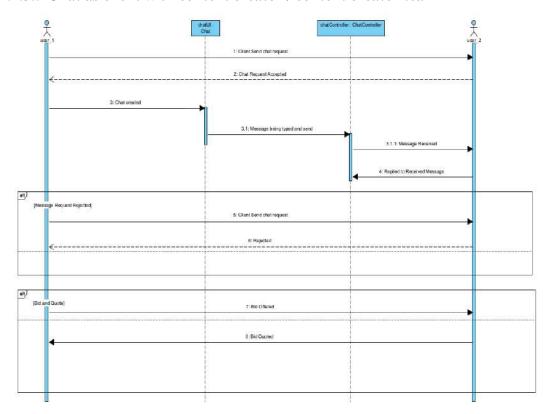

Figure 19 Chat sequence diagram

#### 4.2.3.6 Reviews from client

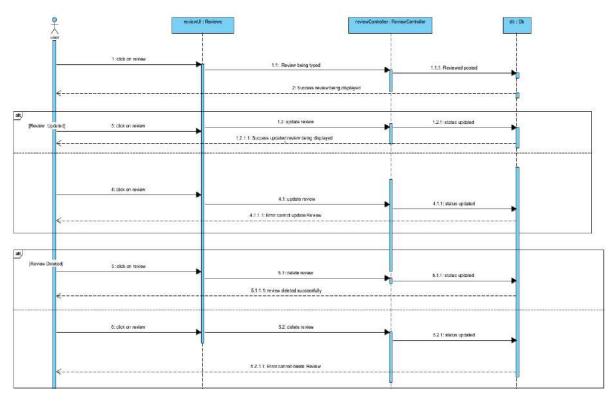

Figure 20 Reviews sequence diagram

# 4.2.3.7 Logout as client / content creator / content creator team

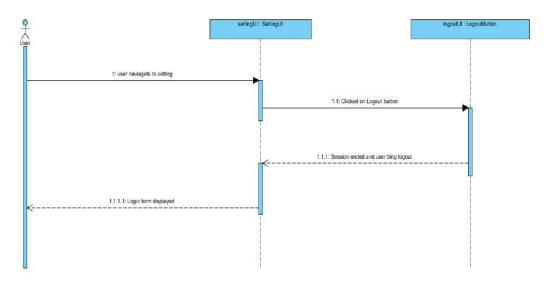

Figure 21 Logout sequence diagram

# 4.2.3.8 Track Payments as client / content creator / content creator team

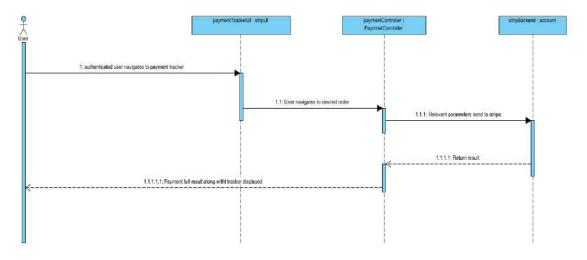

Figure 22 Track Payment sequence diagram

# 4.2.3.9 Post a gig as content creator / content creator team

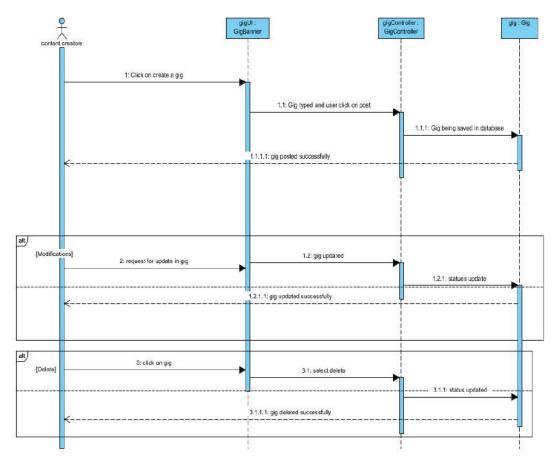

Figure 23 Post a gig sequence diagram

#### 4.2.3.10 Content Studio as content creator / content creator team

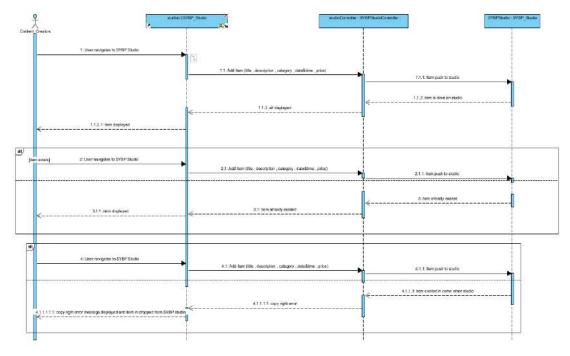

Figure 24 Content Studio sequence diagram

# 4.2.4 Admin:

# 4.2.4.1 Login

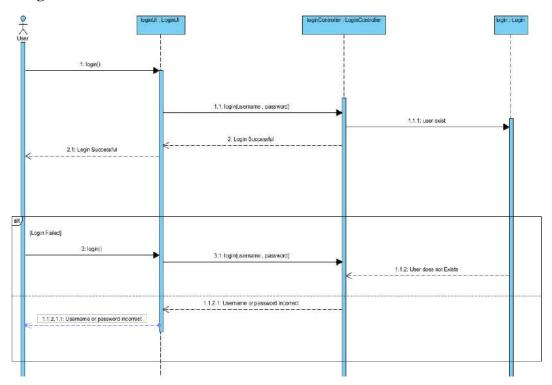

Figure 25 Login sequence diagram

# 4.2.4.2 Logout

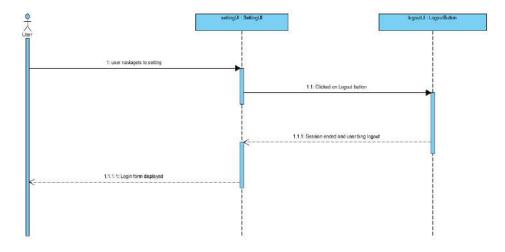

Figure 26 Logout sequence diagram

# 4.2.4.3 Dashboard Access / Analytics and Reporting

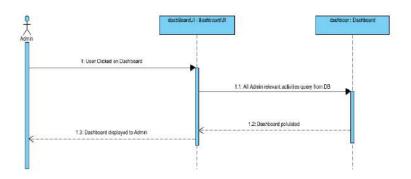

Figure 27 Dashboard access sequence diagram

#### 4.2.4.4 Customers Service / Content Review and Moderation

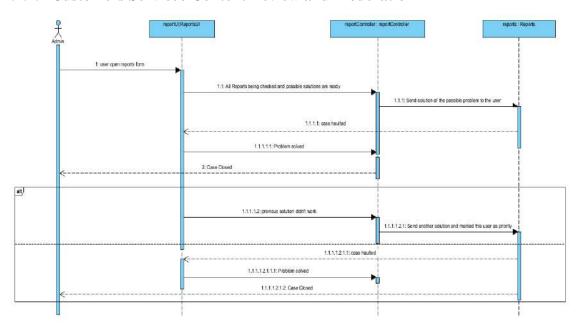

Figure 28 Customers services sequence diagram

#### 4.2.4.5 User management

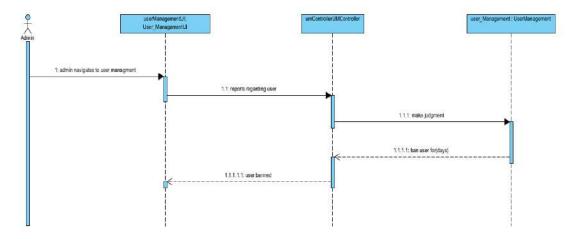

Figure 29 User management sequence diagram

# **4.3 Deployment View**

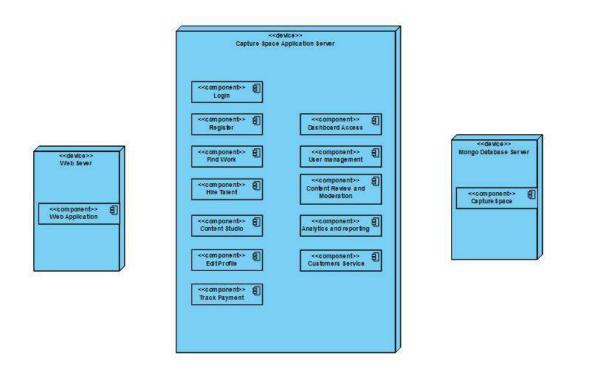

Figure 30 Capture Space deployment diagram

# **4.4 Development View**

| (  | ) Ti | Tesk Name • V                             | /ork + Duration  | • Start • Fin | idh 🔻        | Add New Column + |
|----|------|-------------------------------------------|------------------|---------------|--------------|------------------|
| 1  | *    | Capture Space (FYP)                       | 888 hrs 111 days | Mon 8/1/22    | Sat 12/31/22 |                  |
| 2  | *    | 1Software Requirements Specification(SRS) | 88 hrs 11 days   | Mon 8/1/22    | Man 8/15/22  |                  |
| 3  | #    | 1.1 Gather Requirments                    | Ohrs 3 days      | Mon 8/1/22    | Wed 8/3/22   |                  |
| 4  | #    | 1.2 Requirment Analysis                   | 0 hrs 2 days     | Thu 8/4/22    | Fri 8/5/22   |                  |
| S  | *    | 1.3 Submit SRS                            | 0 hrs 1 day      | Mon 8/8/22    | Mon 8/8/22   |                  |
| 6  | *    | 1.4 Approved SRS                          | Ohrs 1 day       | Tue 8/9/22    | Tue 8/9/22   |                  |
| 1  | *    | 1.5 Prepare Development Document          | 0 hrs 3 days     | Thu 8/11/22   | Mon 8/15/22  |                  |
| 8  | *    | 2 Software Design Specifications (SDS)    | 96 hrs 12 days   | Tue 8/16/22   | Wed 8/31/22  |                  |
| 9  | *    | 2.1 Analysis SRS                          | 16 hrs 2 days    | Tue 8/16/22   | Wed 8/17/22  |                  |
| 10 | *    | 2.2 Submit Design Document                | 16 hrs 2 days    | Thu 8/18/22   | Fri 8/19/22  |                  |
| 11 | *    | 2.3 Approve Design Document               | 16 hrs 2 days    | Mon 8/22/22   | Tue 8/23/22  |                  |
| 12 | *    | 2.4 Approve Specifications Document       | 16 hrs 2 days    | Wed 8/24/22   | Thu 8/25/22  |                  |
| 13 | *    | 2.5 Software Architecture                 | 32 hrs 4 days    | Fri 8/26/22   | Wed 8/31/22  |                  |
| 14 | *    | 3 Prototype                               | 88 hrs 11 days   | Thu 9/1/22    | Thu 9/15/22  |                  |
| 15 | *    | 3.1 Low Fidelity Prototype                | 40 hrs 5 days    | Thu 9/1/22    | Wed 9/7/22   |                  |
| 16 | *    | 3.2 High Fidelty Prototype                | 40 hrs 6 days    | Mon 8/8/22    | Mon 8/15/22  |                  |
| 17 | *    | 4 Implementation                          | 352 hrs 44 days  | Fri 9/16/22   | Wed 11/16/22 |                  |
| 18 | *    | 41 Analysis Design Document               | 32 hrs 4 days    | Fri 9/16/22   | Wed 9/21/22  |                  |
| 19 | *    | 4.2 Front End Development                 | 120 hrs 15 days  | Thu 9/22/22   | Wed 10/12/22 |                  |
| 20 | *    | 43 Back End Development                   | 160 hrs 20 days  | Thu 10/13/22  | Wed 11/9/22  |                  |
| 21 | *    | 4.4 Database                              | 40 hrs 5 days    | Wed 11/9/22   | Tue 11/15/22 |                  |
| 22 | *    | 5 Testing                                 | 176 hrs 22 days  | Thu 11/17/22  | Fri 12/16/22 |                  |
| 23 | *    | 5.1 Creating Test Scennio                 | 24 hrs 3 days    | Thu 11/17/22  | Mon 11/21/22 |                  |
| 24 | *    | 5.2 Unit Testing                          | 40 hrs 5 days    | Mon 11/21/22  | Fri 11/25/22 |                  |
| 15 | *    | 5.3 Integration Testing                   | 40 hrs 5 days    | Fri 11/25/22  | Thu 12/1/22  |                  |
| 26 | *    | 5.4 System Testing                        | 40 hrs 5 days    | Thu 12/1/22   | Wed 12/7/22  |                  |
| 27 | *    | 5.5 User Acceptance Testing               | 32 hrs 4 days    | Thu 12/8/22   | Tue 12/13/22 |                  |
| 28 | *    | 6 Project Signoff                         | 96 hrs 12 days   | Sat 12/17/22  | Sat 12/31/22 |                  |
| 29 | *    | 6.1 Gaining Formal Acceptance             | 48 hrs 6 days    | Sat 12/17/22  | Fri 12/23/22 |                  |
| 30 | *    | 6.2 Deployment                            | 48 hrs 6 days    | Fri 12/23/22  | Fri 12/30/22 |                  |

Figure 31 Development view of Capture Space

# 4.5 Component Diagram

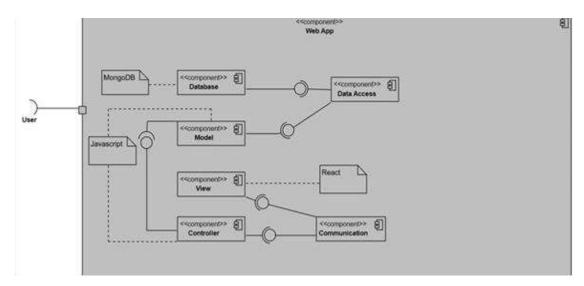

Figure 32 Capture Space component diagram

# 4.6 Data Model

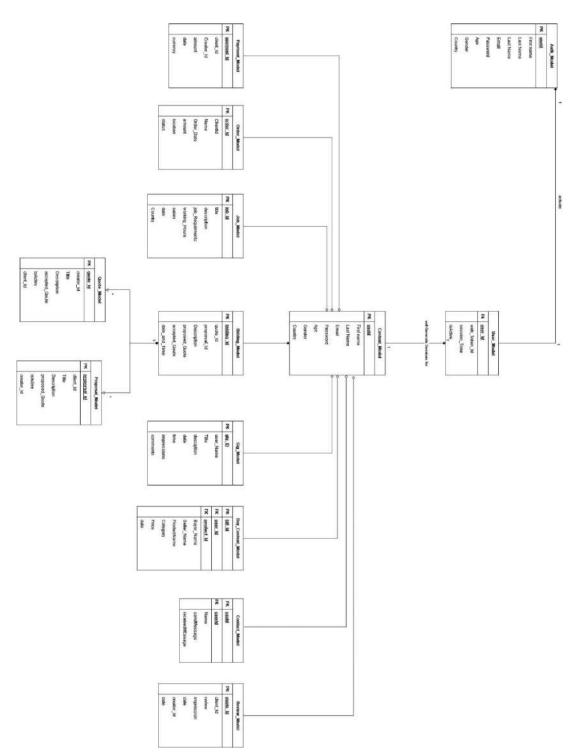

Figure 33 Capture Space Data model diagram

#### **4.7** User Interfaces

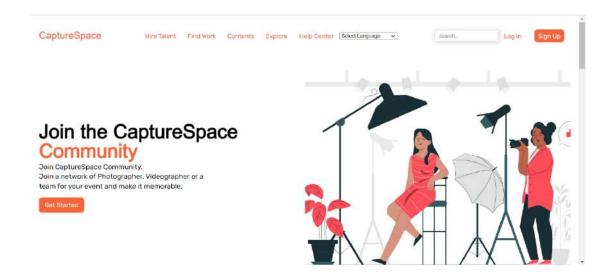

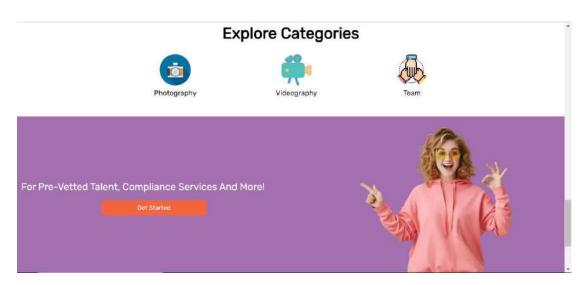

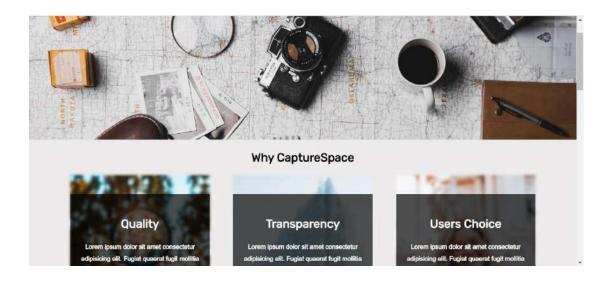

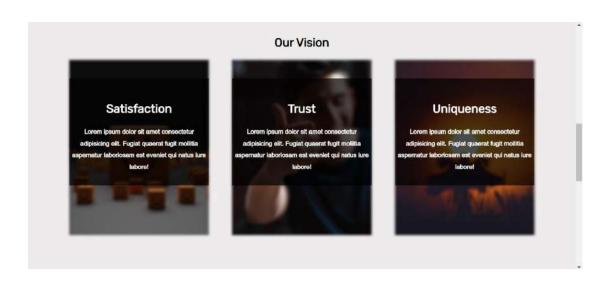

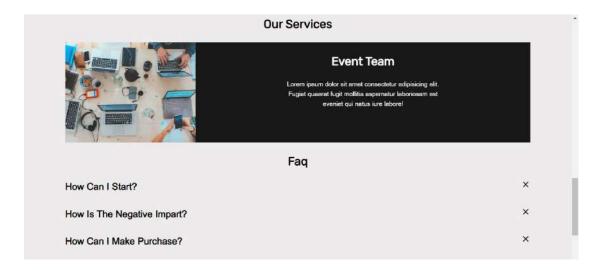

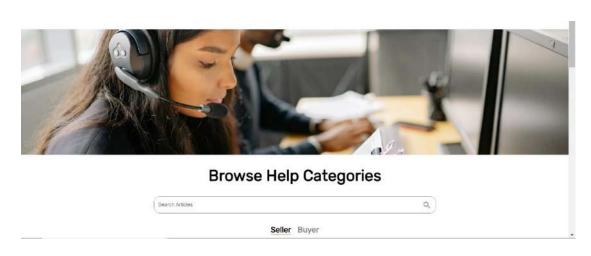

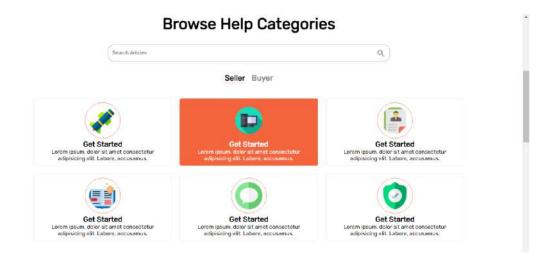

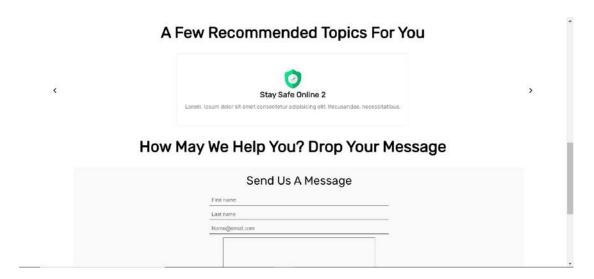

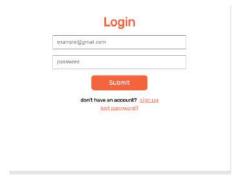

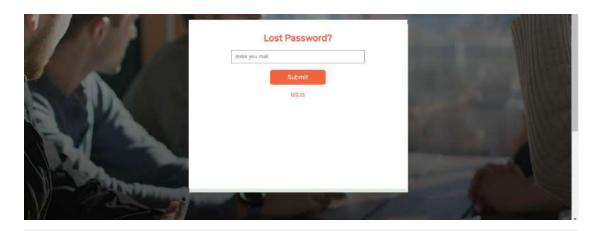

### Individual Sign Up

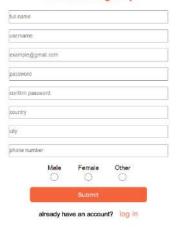

# Team Sign Up

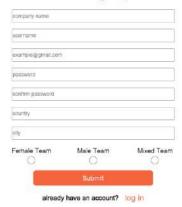

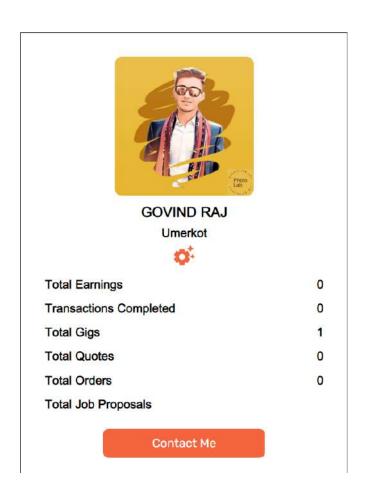

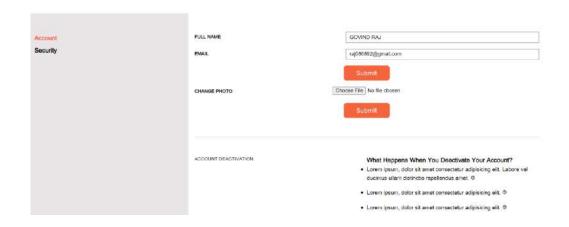

| ACCOUNT DEACTIVATION   | What Happens When You Deactivate Your Account?  • Lorem ipsum, dolor sit amet consectetur adipisiong elit. Labore vel ducimus ulliam distinctio repellendus amet. (9) |
|------------------------|----------------------------------------------------------------------------------------------------|
|                        | <ul> <li>Lorem ipsum, dolor sit amet consectetur adipisicing elit. Ø</li> </ul>                                                                                       |
|                        | <ul> <li>Lorem ipsum, dolor sit amet consectetur adipisicing elit.</li> </ul>                                                                                         |
|                        |                                                                                                    |
| I'M LEAVING BECAUSE OF | LDONT WANT MY ACCOUNT AGAIN                                                                                                    |
| PM LEAVING BEDAUSE OF  | I DONT WANT MY ACCOUNT AGAIN                                                                                                    |
| PM LEAVING BEDAUSE OF  | I DONT WANT MY ACCOUNT AGAIN.                                                                                                    |

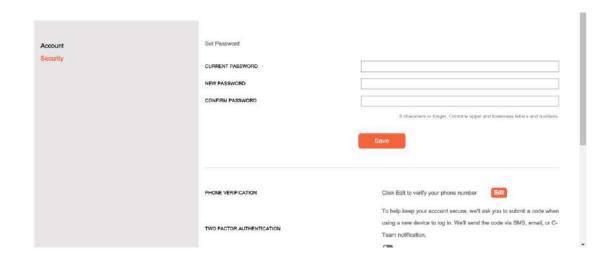

#### 4.8 Conclusion

This chapter is about the design document of project. This chapter contains all the diagrams/figures related to the dynamic view of the system including class, sequence, deployment, and system prototypes. An Agile SDLC was followed here in which the change requests are first referred to in the Software Requirements Specification (SRS) document, and then the changes are incorporated in the dynamic structure of the project.

# CHAPTER-5 SYSTEM IMPLEMENTATION

# 5. System Implementation

# 5.1 Strategy

Our strategy to complete the project is based on our project's objectives. Our application is web-based. We used Model View Controller (MVC) architectural pattern. Based on our project objectives, our project was divided into three different dimensions/components.

# 5.2 Tools & Technology Used

The technologies that we used for our project are:

- Nodejs (Backend)
- React (Front-end)
- Mongo DB (database)

The tools that we used throughout our project are:

- Visual Studio
- Visual Studio Code
- Mongo Compass
- Postman
- GitHub
- Visual Paradigm
- Draw.io

# 5.3 Issues during Implementation & Production Phase

# **5.3.1** Stripe Implementation:

### **5.3.1.1** Localization and internationalization:

Our application supports multiple languages or currencies, you'll need to handle localization and internationalization in your payment flow. Stripe provides options for configuring localization settings, such as setting the currency and language for checkout pages.

# **5.3.1.2** Subscription management:

We are implementing recurring payments or subscription-based services, you'll need to handle subscription management, including creating, updating, and canceling subscriptions. Refer to Stripe's documentation on subscription management to understand the concepts and implement the necessary functionality.

### **5.3.2** Tokenization:

# **5.3.2.1** Security considerations:

Tokenization is designed to enhance security by replacing sensitive payment information with tokens. However, it's essential to handle and store tokens securely on your server. Properly implementing tokenization and adhering to security best practices is crucial to prevent unauthorized access to sensitive data.

# **5.3.2.2** Limited payment processor support:

While Google Pay offers tokenization, not all payment processors or gateways may support it. You need to ensure that your chosen payment processor integrates with Google Pay and supports tokenization to utilize this feature effectively.

# **5.3.2.3** Compliance requirements:

Depending on your industry and location, you may need to comply with specific regulations and standards, such as PCI DSS (Payment Card Industry Data Security Standard). It's important to ensure that your tokenization implementation aligns with the necessary compliance requirements to protect user data and avoid legal issues.

# 5.4 Methodologies

The system was developed using iterative development. The focus was to build and test smaller modules and then move onto integration and system implementation. Performance was the key outcome along each stage/phase.

### 5.5 System Architecture

The system architecture used is Model-View-Controller (MVC). MVC supports rapid and parallel development. MVC architecture allows user to have separate layers of concerns like View for UI, Model for data, and Controller for application logic. One major advantage of using this architecture pattern is improved performance, code readability and scalability.

# **Model:**

The Model component corresponds to all the data-related logic that the user works with. This can represent either the data that is being transferred between the View and Controller components or any other business logic-related data.

### View:

The View component is used for all the UI logic of the application.

# **Controller:**

Controllers act as an interface between Model and View components to process all the business logic and incoming requests, manipulate data using the Model component and interact with the Views to render the final output. E

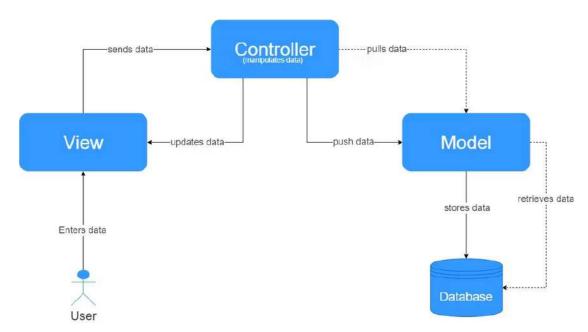

Figure 34 MVC block diagram

# CHAPTER-6 SYSTEM TESTING

# 6. System Testing

# **6.1 Test Strategy**

Testing is an important phase of the software development life cycle. The purpose of testing is to ensure that the system feature matches the requirements. Testing objectives include bug identification and resolution and identification of missing requirements in contrast to actual requirements.

Test strategy of this system include:

- Test Schedule (WBS for testing)
- Test Development (test case preparation)
- Test Execution
- Defect Management
- Delivery

# **6.2 Unit Testing**

Unit testing is focused on the smallest unit of the system. The smallest unit can be a function or any other smaller unit. Unit testing is carried out by programmers to ensure that the smaller module or function works fine and is free from any logical error.

# **6.3 Component Testing**

Component testing is also known as module testing. Component testing is performed after unit testing. In component testing instead of targeting a smaller module, a separate class, object, or module is tested which may consist of many smaller units.

# **6.4 Integration Testing**

Integration testing is performed to ensure that when smaller units are combined, it works fine. In integration testing individual classes or modules are merged and tested. The purpose is to check the system program structure.

Integration with stripe is tested by making dummy transition in test mode.

| Use Case ID            | IT-STRIP-01                                                                                                    |
|------------------------|----------------------------------------------------------------------------------------------------|
| Test Case ID           | TC-01                                                                                                    |
| Scenario ID            | 1-1                                                                                                    |
| Scenario/Condition     | Successfully payment                                                                                           |
| Action                 | Client clicks on payment, enter card information, select card type, add pin, add amount, and click on proceed. |
| Input                  | Card no, card type, pin, amount                                                                                |
| <b>Pre-Condition</b>   | Client must be registered                                                                                      |
| <b>Expected Output</b> | Transaction Successful.                                                                                        |
| Post-Condition         | Return to home screen.                                                                                         |
| Pass/Fail Criteria     | Transaction being made.                                                                                        |
| Remarks                | Positive test case                                                                                             |

# **6.5 System Testing**

System testing is performed to ensure that the system works fine as a whole. In system testing we check functionality, security, and portability. Blackbox testing technique is used for system testing.

# **6.6 Test Cases**

# 6.6.1 Register as client / content creator / content creator team Test Cases

| Use Case ID            | UC-TE-01                                                                 |
|------------------------|--------------------------------------------------------------------------|
| Test Case ID           | TC-01                                                                    |
| Scenario ID            | 1-1                                                                      |
| Scenario/Condition     | Successfully Register                                                    |
| Action                 | Clicks on the sign-up link                                               |
| Input                  | Username (govind), Email (govind@), Password (Ali123@)                   |
| <b>Pre-Condition</b>   | None                                                                     |
| <b>Expected Output</b> | Registration successful                                                  |
| Post-Condition         | Toast message appears (User Registered Successfully)                     |
| Pass/Fail Criteria     | Account successfully created and user can sign in with these credentials |
| Remark                 | Positive test case                                                       |

| Use Case ID        | UC-TE-01                                                  |
|--------------------|-----------------------------------------------------------|
|                    |                                                           |
| Test Case ID       | TC-01                                                     |
| Scenario ID        | 1-2                                                       |
|                    |                                                           |
| Scenario/Condition | User Already exists, sign up failed                       |
| Action             | Clicks on the sign-up link                                |
| Input              | Username (govind), Email (govind@), Password (govind123@) |

| <b>Pre-Condition</b>   | None                                                                        |
|------------------------|-----------------------------------------------------------------------------|
| <b>Expected Output</b> | User already exists                                                         |
| Post-Condition         | Toast message appears (User already exist)                                  |
| Pass/Fail Criteria     | Does not allow the user to sign up and user can try with different username |
| Remarks                | Negative test case                                                          |

# ${\bf 6.6.2}\quad {\bf Login~as~client~/~content~creator~/~content~creator~team~Test~Cases}$

| Use Case ID            | UC-TE-02                                           |
|------------------------|----------------------------------------------------|
| Test Case ID           | TC-02                                              |
|                        |                                                    |
| Scenario ID            | 2-1                                                |
| Scenario/Condition     | Successful Log in                                  |
| Action                 | Enter user credentials and clicks on log in button |
| Input                  | Username (aizaz), Password (aizaz123@)             |
| <b>Pre-Condition</b>   | User must be registered                            |
| <b>Expected Output</b> | Log in Successful                                  |
| Post-Condition         | Display the system home screen                     |
| Pass/Fail Criteria     | User successfully able to log into the system      |
| Remarks                | Positive test case                                 |

| Use Case ID  | UC-TE-02 |
|--------------|----------|
| Test Case ID | TC-02    |

| Scenario ID            | 2-2                                                                      |
|------------------------|--------------------------------------------------------------------------|
| Scenario/Condition     | Log In failed                                                            |
| Action                 | Enter incorrect username and clicks on log in button                     |
| Input                  | Username (aizazzaheen), Password (aizaz123@)                             |
| Pre-Condition          | User must be registered                                                  |
| <b>Expected Output</b> | Log in failed                                                            |
| Post-Condition         | Toast message appears (Username or password is incorrect)                |
| Pass/Fail Criteria     | Account successfully created and user can sign in with these credentials |
| Remarks                | Negative test case                                                       |

| Use Case ID            | UC-TE-02                                                       |
|------------------------|----------------------------------------------------------------|
| Test Case ID           | TC-02                                                          |
| Scenario ID            | 2-3                                                            |
| Scenario/Condition     | Log In failed                                                  |
| Action                 | Enter incorrect username, password and clicks on log in button |
| Input                  | Username (aizazzaheen), Password (aizaz123456)                 |
| Pre-Condition          | User must be registered                                        |
| <b>Expected Output</b> | Log in failed                                                  |
| Post-Condition         | Toast message appears (Username or password is incorrect)      |

| Pass/Fail Criteria | Account successfully created and user can sign in with |
|--------------------|--------------------------------------------------------|
|                    | these credentials                                      |
|                    |                                                        |
| Remarks            | Negative test case                                     |
|                    |                                                        |

# 6.6.3 Edit Profile as client / content creator / content creator team Test Cases

| Use Case ID            | UC-TE-03                                                           |
|------------------------|--------------------------------------------------------------------|
| Test Case ID           | TC-03                                                              |
| Scenario ID            | 3-1                                                                |
| Scenario/Condition     | Successful Edit Profile                                            |
| Action                 | User change name, email and contact info and verify                |
|                        | password clicks on save changes in button                          |
| Input                  | Aizazzaheen, <u>aizazkhan093@gmail.com</u> , 32211122334, aizaz123 |
| <b>Pre-Condition</b>   | User must be registered                                            |
| <b>Expected Output</b> | Profile Edited successfully.                                       |
| Post-Condition         | Display the system home screen                                     |
| Pass/Fail Criteria     | User successfully able to edit system                              |
| Remarks                | Positive test case                                                 |

| Use Case ID  | UC-TE-03 |
|--------------|----------|
| Test Case ID | TC-03    |
| Scenario ID  | 3-2      |

| Scenario/Condition     | Edit profile failed                                                                                    |
|------------------------|----------------------------------------------------------------------------------------------------|
| Action                 | User change name, email and contact info and enter wrong password and clicks on save changes in button |
| Input                  | Aizazzaheen, <u>aizazkhan093@gmail.com</u> , 32211122334, aizaz123                                     |
| <b>Pre-Condition</b>   | User must be registered                                                                                |
| <b>Expected Output</b> | Edit profile failed                                                                                    |
| Post-Condition         | Toast message appears (password is incorrect)                                                          |
| Pass/Fail Criteria     | User successfully able to edit system                                                                  |
| Remarks                | Negative test case                                                                                     |

# 6.6.4 Post a gig as content creator / content creator team Test Cases

| Use Case ID            | UC-TE-04                                                                                          |
|------------------------|---------------------------------------------------------------------------------------------------|
| Test Case ID           | TC-04                                                                                             |
| Scenario ID            | 4-1                                                                                               |
| Scenario/Condition     | Successful posted a gig                                                                           |
| Action                 | Content creator or content creator team click on gig creation, add details, and click on post gig |
| Input                  | Info, new arrival, gigs details.                                                                  |
| <b>Pre-Condition</b>   | User must be registered                                                                           |
| <b>Expected Output</b> | Gig posted successfully.                                                                          |
| Post-Condition         | Display the gig which is posted                                                                   |

| Pass/Fail Criteria | Content creator or content creator team successfully |
|--------------------|------------------------------------------------------|
|                    | able to post a gig                                   |
|                    |                                                      |
| Remarks            | Positive test case                                   |
|                    |                                                      |

| Use Case ID            | UC-TE-04                                               |
|------------------------|--------------------------------------------------------|
| Test Case ID           | TC-04                                                  |
| Scenario ID            | 4-2                                                    |
| Scenario/Condition     | Unsuccessful post of gig                               |
| Action                 | Content creator or content creator team click on gig   |
|                        | creation, add details, and click on post gig           |
| Input                  | Info, new arrival, missed gig details                  |
| Pre-Condition          | User must be registered                                |
| <b>Expected Output</b> | Failed to post a gig                                   |
| Post-Condition         | Toast message appears (Gig details missing)            |
| Pass/Fail Criteria     | Content creator or content creator team should be able |
|                        | to post a gig                                          |
| Remarks                | Negative test case                                     |

# 6.6.5 Chat as client / content creator / content creator team with vice versa Test Cases

| Use Case ID  | UC-TE-05 |
|--------------|----------|
| Test Case ID | TC-05    |
| Scenario ID  | 5-1      |

| Scenario/Condition     | Successfully have chat with other use                                                                                  |
|------------------------|----------------------------------------------------------------------------------------------------|
| Action                 | User or Content creator or content creator team click<br>on chat button, write a message, and click on send<br>message |
| Input                  | message                                                                                                    |
| <b>Pre-Condition</b>   | User must be registered                                                                                                |
| <b>Expected Output</b> | Message send successfully                                                                                              |
| Post-Condition         | Chat between users                                                                                                    |
| Pass/Fail Criteria     | User should be able to message each other unless blocked                                                               |
| Remarks                | Positive test case                                                                                                    |

| Use Case ID            | UC-TE-05                                              |
|------------------------|-------------------------------------------------------|
| Test Case ID           | TC-05                                                 |
| Scenario ID            | 5-2                                                   |
| Scenario/Condition     | Unsuccessful post of gig                              |
| Action                 | User or Content creator or content creator team click |
|                        | on chat button, write a message, and click on send    |
|                        | message                                               |
| Input                  | Message                                               |
| Pre-Condition          | User must be registered                               |
| <b>Expected Output</b> | Failed to send message                                |
| Post-Condition         | Toast message appears ("cannot send message to user") |

| Pass/Fail Criteria | User should be able to message each other unless |
|--------------------|--------------------------------------------------|
|                    | blocked                                          |
|                    |                                                  |
| Remarks            | Negative test case                               |
|                    |                                                  |

# 6.6.6 Content Studio Test Cases

| Use Case ID            | UC-TE-06                                                                                                    |
|------------------------|----------------------------------------------------------------------------------------------------|
| Test Case ID           | TC-06                                                                                                    |
| Scenario ID            | 6-1                                                                                                    |
| Scenario/Condition     | Successfully posted photo in content creator studio                                                                                                    |
| Action                 | Content creator or content creator team click on content studio, click on photo, click on add photo, add captions and category, pricing and click on post photo, |
| Input                  | Image source, captions, category, pricing                                                                                                    |
| Pre-Condition          | Content creator or content creator team must be registered                                                                                                    |
| <b>Expected Output</b> | Photo added successfully                                                                                                    |
| Post-Condition         | Photo added and displayed on Content Studio                                                                                                    |
| Pass/Fail Criteria     | Content creator or content creator team should be able to post photo on the studio                                                                               |
| Remarks                | Positive test case                                                                                                    |

| Use Case ID | UC-TE-06 |
|-------------|----------|
|             |          |

| Test Case ID           | TC-06                                                                                                    |
|------------------------|----------------------------------------------------------------------------------------------------|
| Scenario ID            | 6-2                                                                                                    |
| Scenario/Condition     | Successfully posted video in content creator studio                                                                                                    |
| Action                 | Content creator or content creator team click on content studio, click on video, click on add video, add captions and category, pricing and click on post photo, |
| Input                  | Image source, captions, category, pricing                                                                                                    |
| Pre-Condition          | Content creator or content creator team must be registered                                                                                                    |
| <b>Expected Output</b> | Video added successfully                                                                                                    |
| Post-Condition         | Video added and displayed on Content Studio                                                                                                    |
| Pass/Fail Criteria     | Content creator or content creator team should be able to post photo on the studio                                                                               |
| Remarks                | Positive test case                                                                                                    |

| Use Case ID        | UC-TE-06                                                                                                    |
|--------------------|----------------------------------------------------------------------------------------------------|
| Test Case ID       | TC-05                                                                                                    |
| Scenario ID        | 6-3                                                                                                    |
| Scenario/Condition | Unsuccessful posting of content-on-content studio                                                                                                    |
| Action             | Content creator or content creator team click on content studio, click on photo /video, click on add video / add video, add captions and category, pricing and click on post photo / video, |
| Input              | Photo /video, caption, category, pricing                                                                                                    |

| <b>Pre-Condition</b>   | Photo / Video added successfully                                                   |
|------------------------|------------------------------------------------------------------------------------|
| <b>Expected Output</b> | Toast Appeared with message "Unable to add photo/video"                            |
| Post-Condition         | Back to Content studio main page.                                                  |
| Pass/Fail Criteria     | Content creator or content creator team should be able to post photo on the studio |
| Remarks                | Negative test case                                                                 |

# 6.6.7 Track Payment

| Use Case ID            | UC-TE-07                                               |
|------------------------|--------------------------------------------------------|
| Test Case ID           | TC-07                                                  |
| Scenario ID            | 7-1                                                    |
| Scenario/Condition     | Successfully tracked payment                           |
| Action                 | User or Content creator or content creator team click  |
|                        | on track payment and graphical data represent where    |
|                        | the current payment resides.                           |
| Input                  | Card, amount                                           |
| <b>Pre-Condition</b>   | Client or Content creator or content creator team must |
|                        | be registered                                          |
| <b>Expected Output</b> | Payment tracking using graphical data                  |
| Post-Condition         | A screen consisting of graphical data and where the    |
|                        | current payment is displayed to user                   |
| Pass/Fail Criteria     | Graphical data with payment information.               |
| Remarks                | Positive test case/                                    |

# CHAPTER-7 CONCLUSION

### 7. Conclusion

Capture Moments and Create Memories!

Capture Space is a web-based marketplace that changes how content makers and clients associate in the event coverage industry. With its With its intuitive interface, robust infrastructure, and emphasis on trust and quality, Capture Space gives a consistent stage to clients to find, and recruit verified content creators, while enabling creators to grandstand their skills and monetize their work and collaborate with other content creators to work on bigger projects. The easy-to-use interface offers simple routes and natural hunt choices, guaranteeing a consistent client experience. Capture Space upgrades occasion booking and management, cultivates local area coordinated effort, and guarantees a safe and dependable stage for all users.

### 7.1 Contributions

All the requirements related to technical and non-technical constraints are covered in this project report. This web application tries to for content creators and clients regarding event coverage.

# 7.2 Reflections:

This Capture Space web application is a stand-alone system. The general approach we used for project implementation was related to SDLC. We basically developed a Work Breakdown Structure (WBS) for our project. Each phase of the project development was assigned a duration. Connecting theoretical knowledge to practical implementation is always a bit tedious part. We were naïve to web technologies. We were able to firm our grip on technologies along with problem translation into practical implementation. We were successful in practical implementation of work. Assessing the project outcome, our development approach was very good. We make sure that the project requirements and objectives are met.

# 7.3 Challenges:

# 7.3.1 Stripe Implementation:

# 7.3.1.1 Localization and internationalization:

Our application supports multiple languages or currencies, you'll need to handle localization and internationalization in your payment flow. Stripe provides options for configuring localization settings, such as setting the currency and language for checkout pages.

# 7.3.1.2 Subscription management:

We are implementing recurring payments or subscription-based services, you'll need to handle subscription management, including creating, updating, and canceling subscriptions. Refer to Stripe's documentation on subscription management to understand the concepts and implement the necessary functionality.

### 7.3.2 Tokenization:

# 7.3.2.1 Security considerations:

Tokenization is designed to enhance security by replacing sensitive payment information with tokens. However, it's essential to handle and store tokens securely on your server. Properly implementing tokenization and adhering to security best practices is crucial to prevent unauthorized access to sensitive data.

# 7.3.2.2 Limited payment processor support:

While Google Pay offers tokenization, not all payment processors or gateways may support it. You need to ensure that your chosen payment processor integrates with Google Pay and supports tokenization to utilize this feature effectively.

# 7.3.2.3 Compliance requirements:

Depending on your industry and location, you may need to comply with specific regulations and standards, such as PCI DSS (Payment Card Industry Data Security Standard). It's important to ensure that your tokenization implementation aligns with the necessary compliance requirements to protect user data and avoid legal issues.

# 7.4 Future Work

The system has room for improvements in future. The system was developed on MVC architecture pattern for a reason that the system should be easily scalable in future.

The future work includes

Photo and video Editing Studio

NFT marketplace

# 7.5 REFERNCES

- [1] Upwork, https://www.upwork.com/ (accessed May 30, 2023).
- [2] B. Goldhacker et al., Build your dream team, https://www.a.team/ (accessed May 30, 2023).
- [3] "Stock images, photos, vectors, video, and music," Shutterstock, https://www.shutterstock.com/ (accessed May 31, 2023).
- [4] "Hire Freelancers Online & Find freelance work," PeoplePerHour.com Hire Freelancers Online & Find Freelance Work, https://www.peopleperhour.com/(accessed May 31, 2023).

### 7.6 APPENDIX

# 7.6.1 Stripe Payment Gateway:

Stripe is a payment service which provides worldwide payment services and offers multiple solutions catering to the needs of users.

# 7.6.1.1 Stripe Checkout:

Stripe Checkout is one of the services that Stripe offers. The Stripe Checkout service allows the user to pay instantly for the billboard without going through a long process of entering details. Simply in the checkout service the user is shown the total amount. The user just enters the card number, date, security code and process the transaction.

# 7.6.1.2 Stripe Checkout Integration:

To integrate stripe checkout stripe has provided an easy code few lines code to integrate the stripe checkout option on the webpage.

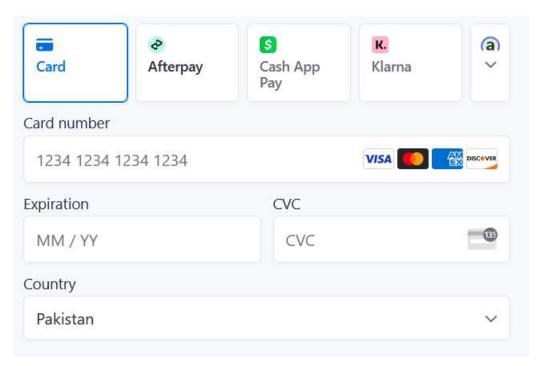

Figure 35 Stripe payment Interface

# 7.7 GLOSSARY

| Word | Abbreviation          |
|------|-----------------------|
| US   | User                  |
| CC   | Content Creator       |
| CCT  | Content Creators Team |
| TC   | Test Case             |
| IT   | Integration Test      |
| AD   | Admin                 |

Table 2 Capture Space Glossary

# 8. Plagiarism and Similarity Index report:

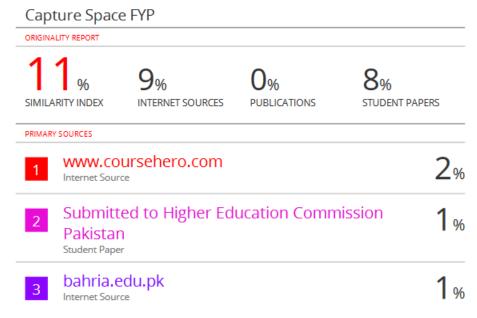

Figure 36Capture Space Plagiarism and Similarity Index Report

End of Project Report